# **Bezdrátová sluchátka s aktivním potlačením hluku Dell Premier WL7024**

Uživatelská příručka

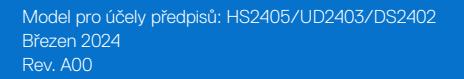

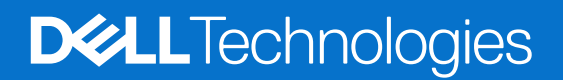

### **Poznámky, upozornění a výstrahy**

- **POZNÁMKA:** POZNÁMKA označuje důležité informace, které vám pomohou lépe využít produkt.
- **POZOR: UPOZORNĚNÍ označuje riziko poškození hardwaru nebo ztráty dat a pokyny k tomu, jak se takovému riziku vyhnout.**
- **VAROVÁNÍ: Slovo VAROVÁNÍ varuje před možným poškozením majetku, zraněním nebo smrtí.**

© 2024 Dell Inc. nebo její dceřiné společnosti. Všechna práva vyhrazena. Dell Technologies, Dell a další ochranné známky jsou ochranné známky společnosti Dell Inc. nebo jejích dceřiných společností. Ostatní ochranné známky mohou být ochrannými známkami jejich příslušných vlastníků.

## **Obsah**

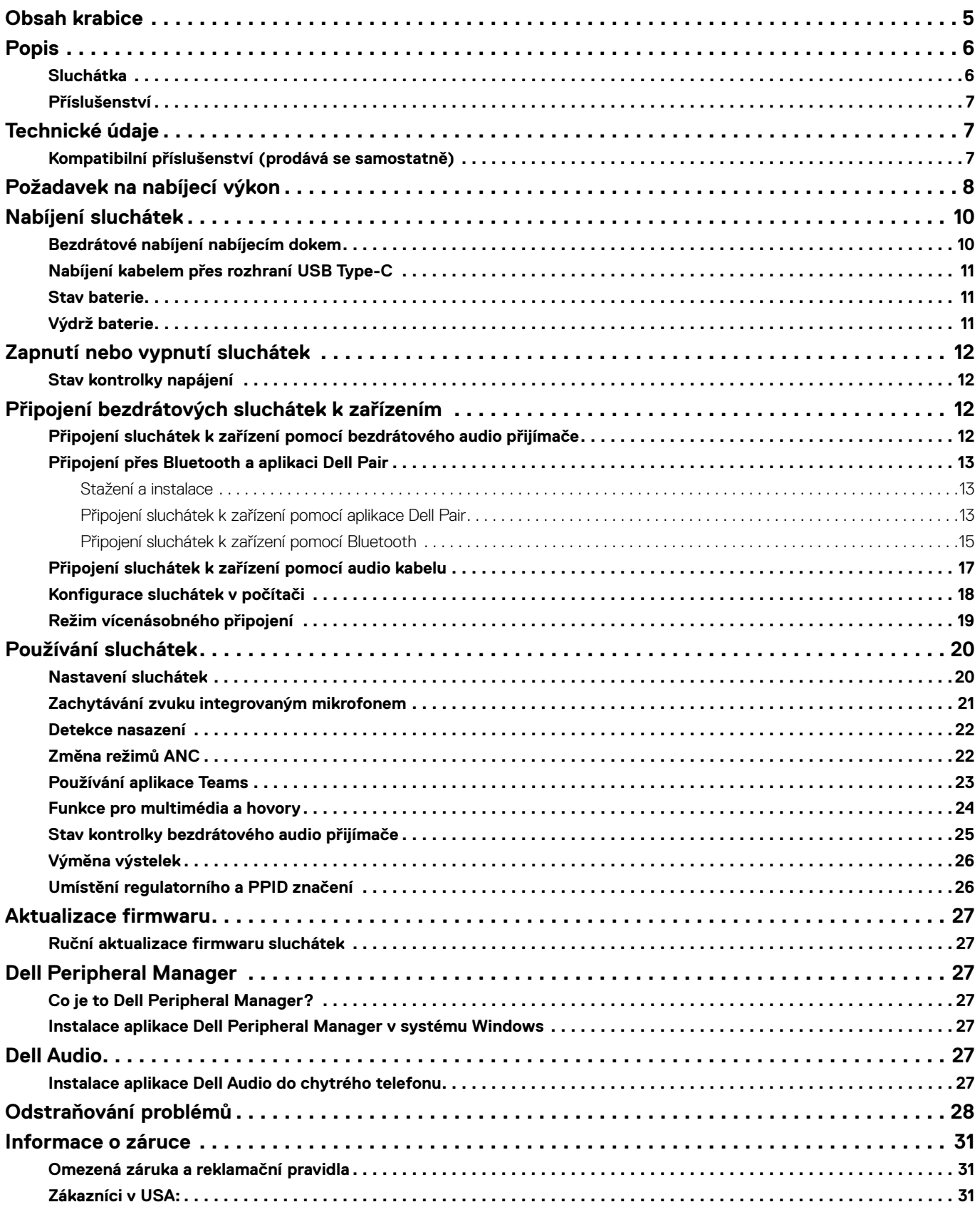

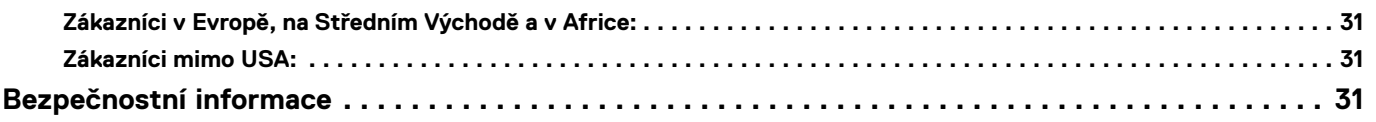

## <span id="page-4-0"></span>**Obsah krabice**

### **Tabulka 1.** Součásti sluchátek a jejich popis.

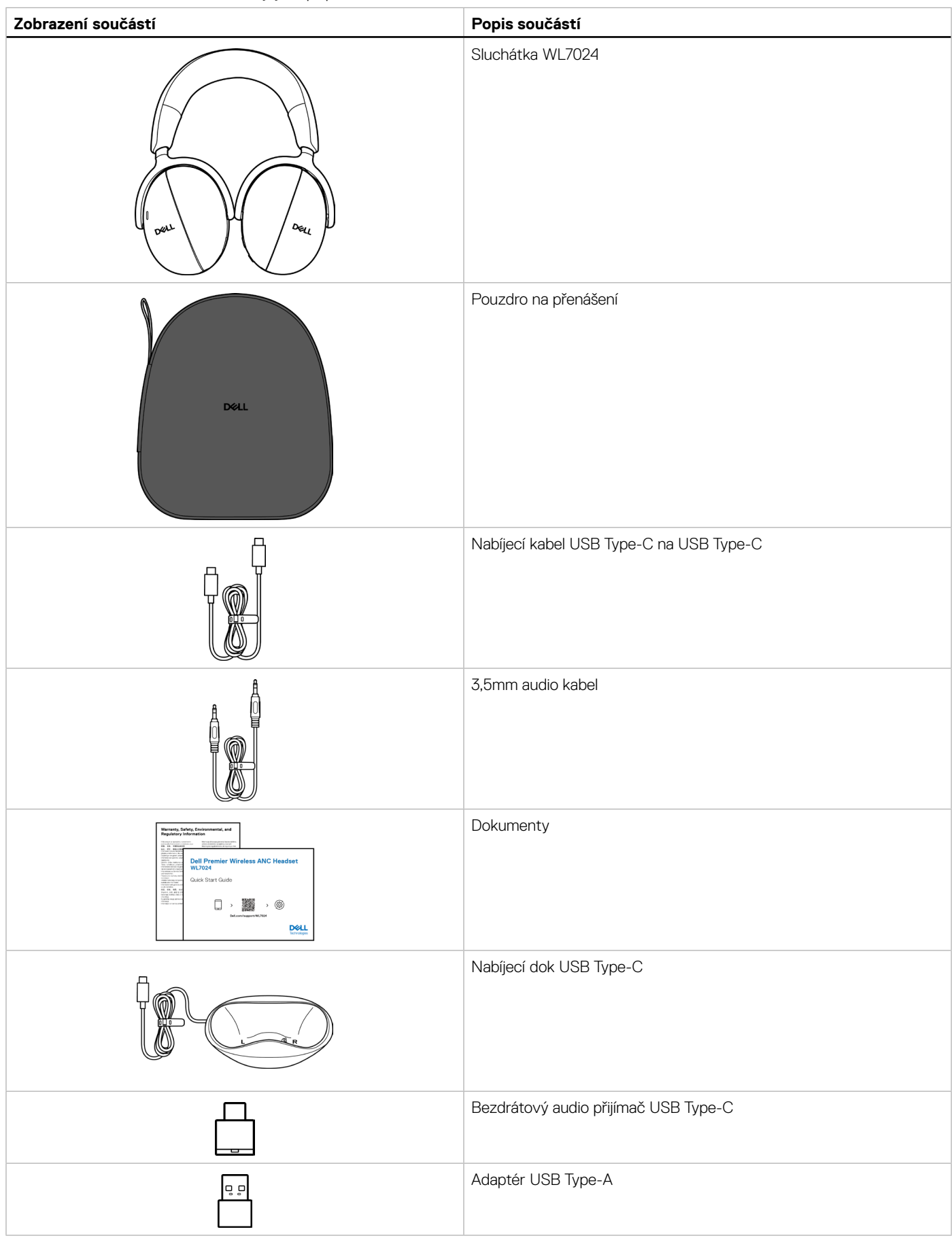

- <span id="page-5-0"></span>**POZNÁMKA:** Před prvním zapnutím sluchátka nabijte.
- **POZNÁMKA:** Dokumenty dodané se sluchátky se mohou lišit podle regionu.
- **POZNÁMKA:** Pouzdro na přenášení chrání sluchátka a zabraňuje tomu, aby se na nich usazoval prach.

## **Popis Sluchátka**

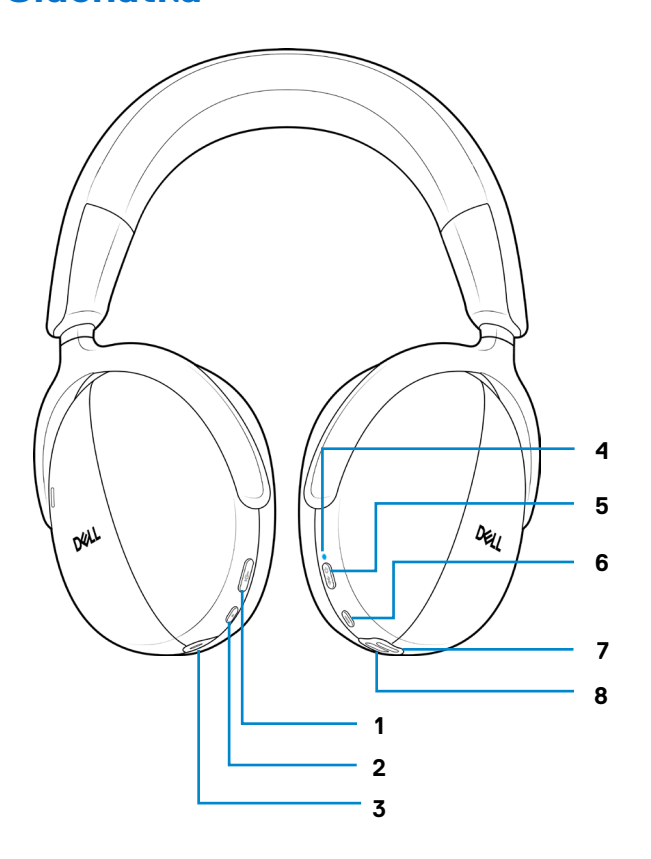

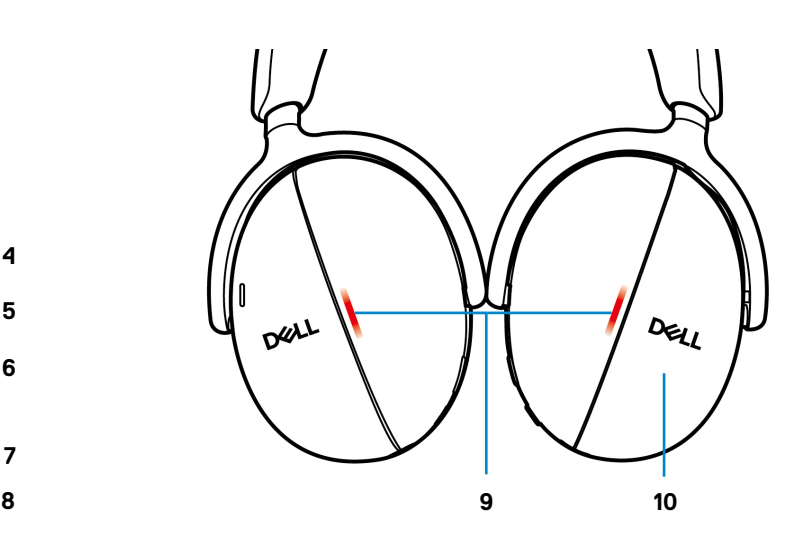

**Obrázek 1.** Popis sluchátek

#### **Tabulka 2.** Popis sluchátek.

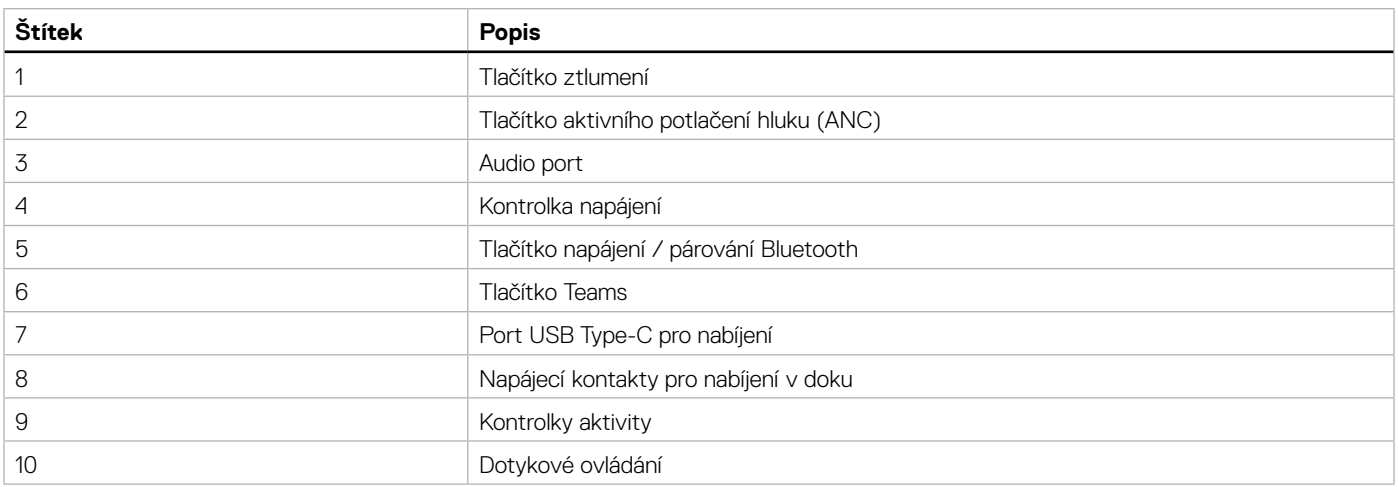

### <span id="page-6-0"></span>**Příslušenství**

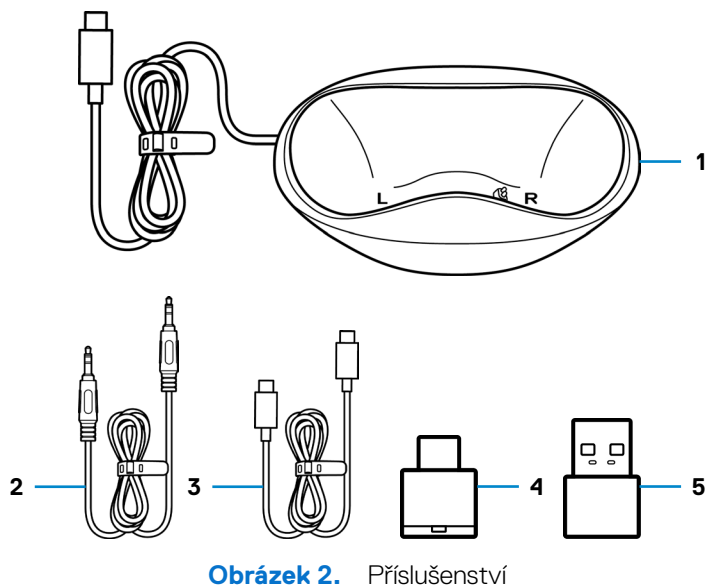

#### **Tabulka 3.** Příslušenství.

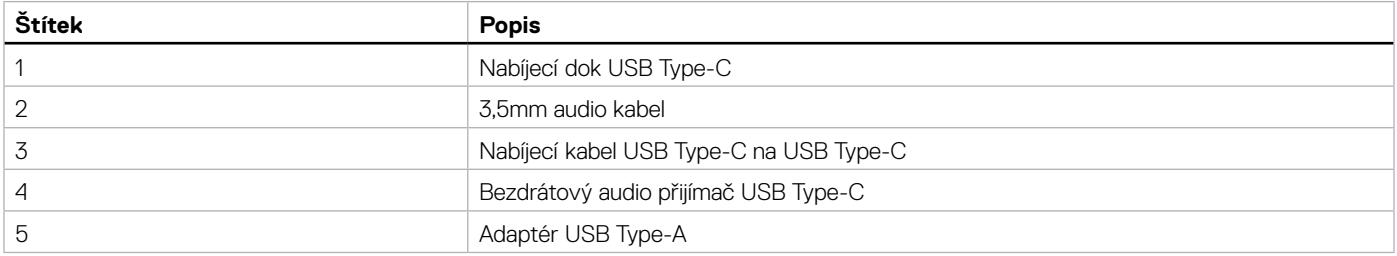

## **Technické údaje**

### **Tabulka 4.** Technické údaje.

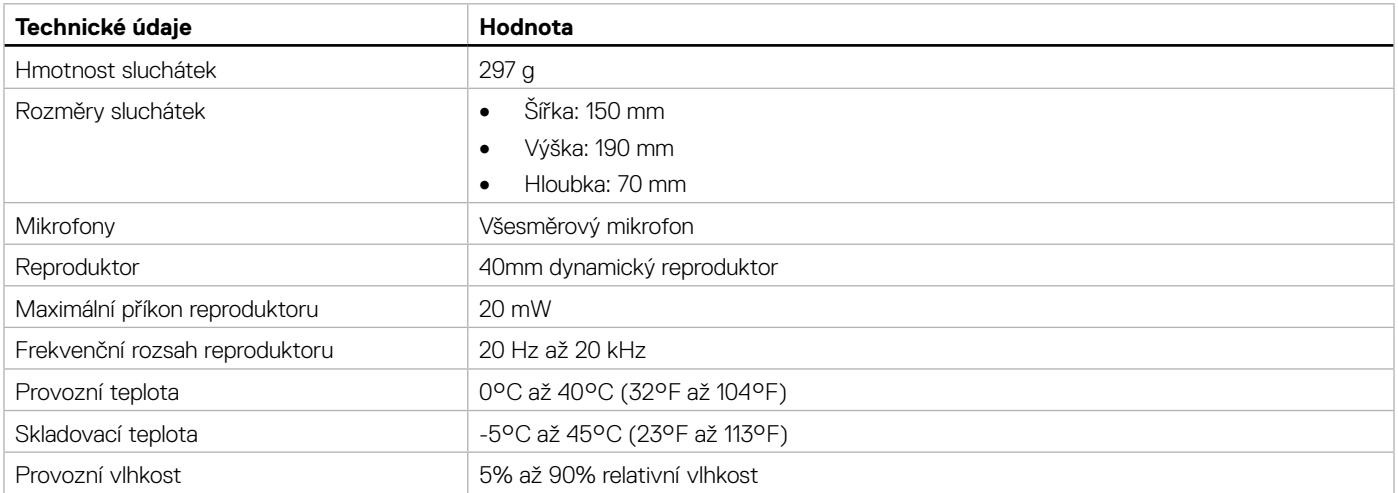

### **Kompatibilní příslušenství (prodává se samostatně)**

#### **Tabulka 5.** Kompatibilní příslušenství.

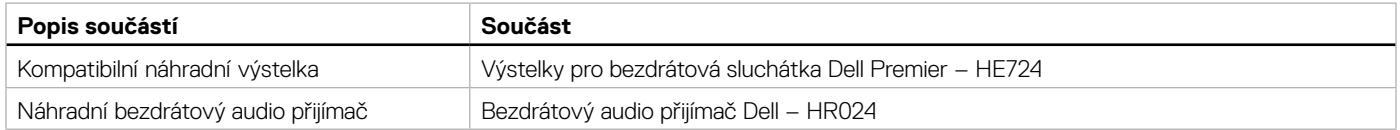

## <span id="page-7-0"></span>**Požadavek na nabíjecí výkon**

**POZNÁMKA:** Informace v této části platí pouze pro země Evropské unie (EU).

### **Požadavek na nabíjecí výkon:**

Aby bylo dosaženo maximální rychlosti nabíjení, musí být výkon dodávaný nabíječkou mezi minimem 2,5 W požadovaným rádiovým zařízením a maximem 2,5 W.

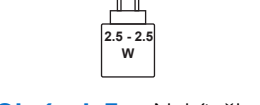

**Obrázek 3.** Nabíječka

#### **Изискване за мощност на зареждане:**

Мощността, осигурявана от зарядното устройство, трябва да е между минимум 2.5W, изисквана от радиооборудването, и максимум 2.5W, за да се постигне максимална скорост на зареждане.

#### **Požadavek na nabíjecí výkon:**

Aby bylo dosaženo maximální rychlosti nabíjení, musí být výkon dodávaný nabíječkou mezi minimem 2,5 W požadovaným rádiovým zařízením a maximem 2,5 W.

#### **Strømkrav til opladning:**

Den effekt, der leveres af opladeren, skal være mellem de minimale 2.5W, der kræves af radioudstyret, og maksimaleffekten på 2.5W for at opnå den maksimale opladningshastighed.

#### **Charging power requirement:**

The power delivered by the charger must be between minimum 2.5W required by the radio equipment, and maximum 2.5W in order to achieve the maximum charging speed.

#### **Laadimisvõimsuse nõue:**

Maksimaalse laadimiskiiruse saavutamiseks peab laadija tarnitav võimsus jääma raadioseadmete nõutava minimaalse võimsuse 2.5W ja maksimaalse võimsuse 2.5W vahele.

#### **Lataustehovaatimus:**

Laturin tuottaman tehon on oltava radiolaitteen vaatiman minimin 2.5W ja maksimin 2.5W välillä maksimilatausnopeuden saavuttamiseksi.

#### **Puissance requise pour le chargement:**

L'alimentation fournie par le chargeur doit être comprise entre la puissance minimale requise par l'équipement radio (2.5W) et la puissance maximale autorisée (2.5W) afin d'atteindre la vitesse maximale de chargement.

#### **Ladeanforderungen:**

Die vom Ladegerät bereitgestellte Leistung muss zwischen mindestens 2.5W für die Funkgeräte und maximal 2.5W liegen, um die maximale Ladegeschwindigkeit zu erreichen.

### **Απαίτηση ισχύος φόρτισης:**

Η ισχύς που παρέχει ο φορτιστής πρέπει να κυμαίνεται μεταξύ των ελάχιστων 2.5W που απαιτούνται από τον ραδιοεξοπλισμού και των μέγιστων 2.5W, προκειμένου να επιτευχθεί η μέγιστη ταχύτητα φόρτισης.

### **Töltési teljesítményigény:**

A maximális töltési sebesség eléréséhez a töltő által leadott teljesítménynek a rádióberendezés által megkövetelt minimális 2.5W és a maximális 2.5W között kell lennie.

#### **Requisiti di alimentazione per la ricarica:**

L'alimentazione fornita dal caricabatterie deve essere compresa tra i 2.5W minimi richiesti dall'apparecchiatura radio e i 2.5W massimi, al fine di raggiungere la velocità di ricarica massima.

#### **Uzlādes jaudas prasība:**

Lādētāja nodrošinātajai jaudai jābūt no min. 2.5W, kas nepieciešama radio aprīkojumam, un maks. 2.5W, lai sasniegtu maksimālo uzlādes ātrumu.

#### **Įkrovimo galios reikalavimai:**

Kad būtų pasiektas didžiausias įkrovimo greitis, įkroviklio galia pagal radijo įrangos reikalavimus turi būti ne mažesnė kaip 2.5W ir ne didesnė kaip 2.5W.

### **Rekwiżit dwar il-potenza tal-iċċarjġar:**

Il-potenza pprovduta miċ-ċarġer trid tkun bejn il-minimu ta' 2.5W meħtieġ mit-tagħmir tar-radju tiegħek, u l-massimu ta' 2.5W biex tinkiseb il-veloċità massima tal-iċċarġjar.

#### **Vereiste oplaadstroom:**

De stroom die door de oplader wordt geleverd, moet tussen minimaal 2.5W, vereist door de radioapparatuur, en maximaal 2.5W zijn om de maximale oplaadsnelheid te bereiken.

#### **Wymaganie dotyczące zasilania:**

Zasilanie dostarczane przez ładowarkę musi znajdować się w zakresie od wartości minimalnej 2.5W wymaganej przez urządzenie radiowe po wartość maksymalną 2.5W zapewniającą ładowanie z maksymalną szybkością.

#### **Requisito de potência de carregamento:**

A potência fornecida pelo carregador deve situar-se entre o mínimo de 2.5W exigido pelo equipamento de rádio e o máximo de 2.5W, a fim de atingir a velocidade máxima de carregamento.

#### **Cerință de alimentare pentru încărcare:**

Alimentarea furnizată de încărcător trebuie să fie între minimum 2.5W, valoare impusă de echipamentul radio, și maximum 2.5W pentru a obține viteza maximă de încărcare.

#### **Požiadavky na napájanie:**

Na dosiahnutie maximálnej rýchlosti nabíjania musí byť výkon dodávaný nabíjačkou medzi minimom 2.5W požadovaným rádiovým zariadením a maximom 2.5W.

### **Zahteve glede moči napajanja:**

Za najhitrejše polnjenje mora napajalnik dovajati moč med najmanj 2.5W (kar zahteva radijska oprema) in največ 2.5W.

#### **Requisito de carga:**

La potencia suministrada a través del cargador debe de ser de entre 2.5W y 2.5W para obtener la velocidad de carga máxima en equipos de radio.

#### **Strömförsörjningskrav för laddning:**

Den ström som levereras av laddaren måste vara mellan minst 2.5W och högst 2.5W enligt radioutrustningens krav för att uppnå maximal laddningshastighet.

#### **Требования к мощности для зарядки:**

Зарядное устройство должно подавать мощность в диапазоне от 2.5Вт, согласно минимальному требованию для радиооборудования, до 2.5Вт для достижения максимальной скорости зарядки.

## <span id="page-9-0"></span>**Nabíjení sluchátek**

Sluchátka lze nabíjet nabíjecím kabelem USB Type-C nebo nabíjecím dokem. Kontrolka napájení a kontrolky aktivity během nabíjení svítí bílou barvou. Jakmile je baterie zcela nabitá, kontrolky zhasnou. Úplné nabití baterie sluchátek trvá přibližně 3 hodiny.

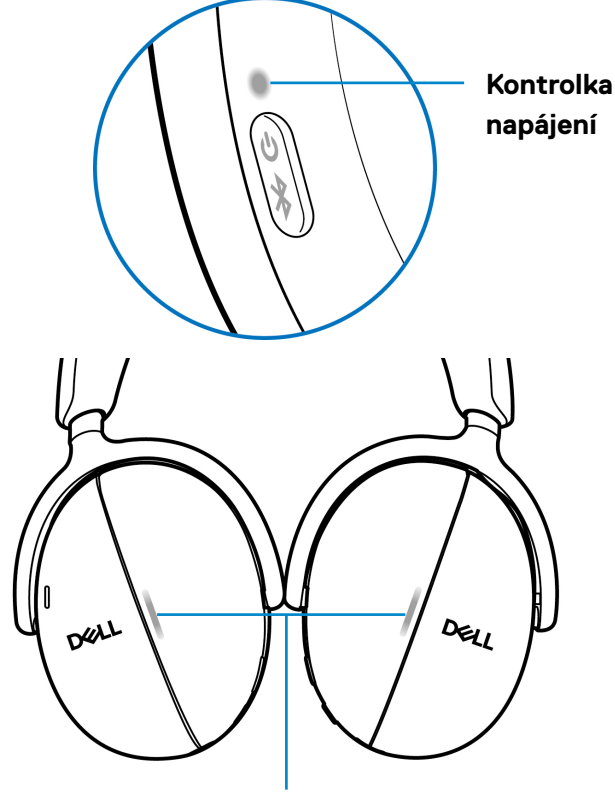

#### **Kontrolky aktivity**

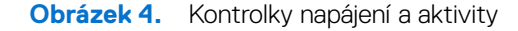

- **POZNÁMKA:** Při prvním použití musí být baterie zcela nabitá.
- **POZNÁMKA:** Když se sluchátka nepoužívají, vypněte je vypínačem, aby baterie déle vydržela.

### **Bezdrátové nabíjení nabíjecím dokem**

- **1.** Připojte bezdrátový nabíjecí dok k USB nabíječce do zásuvky nebo portu USB Type-C na počítači.
- **2.** Umístěte pravé sluchátko na pravou (R) stranu nabíjecího doku. Kontakty na doku musí být připojeny k napájecímu portu pravého sluchátka.

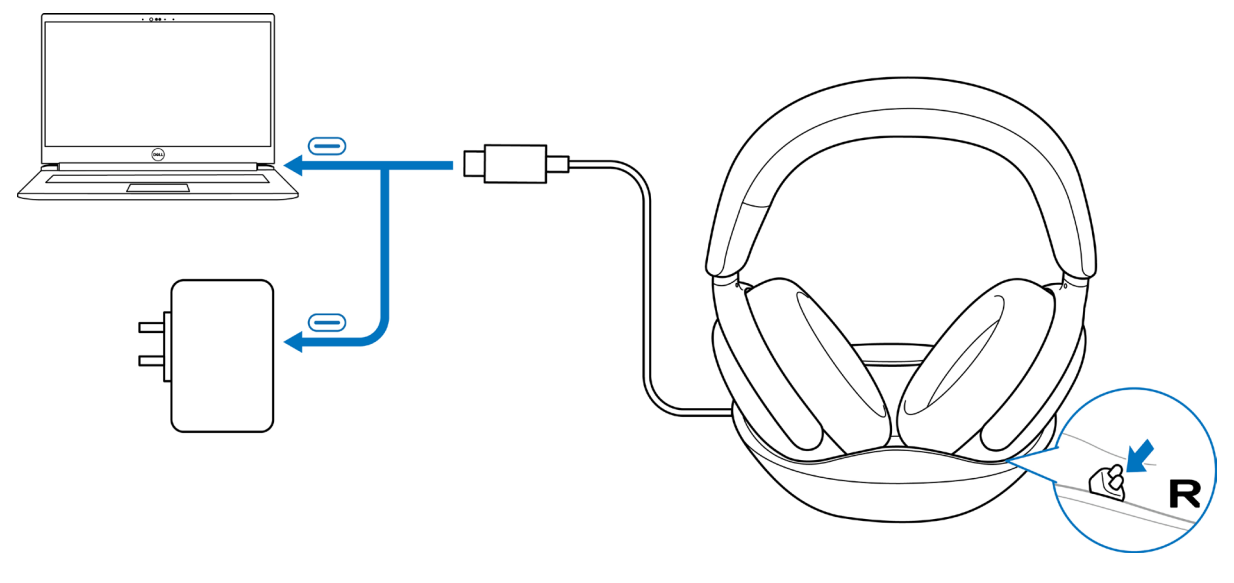

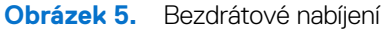

### <span id="page-10-0"></span>**Nabíjení kabelem přes rozhraní USB Type-C**

- **1.** Připojte nabíjecí kabel USB Type-C k portu USB Type-C na sluchátkách.
- **2.** Druhý konec kabelu USB Type-C připojte k počítači nebo USB nabíječce do zásuvky.

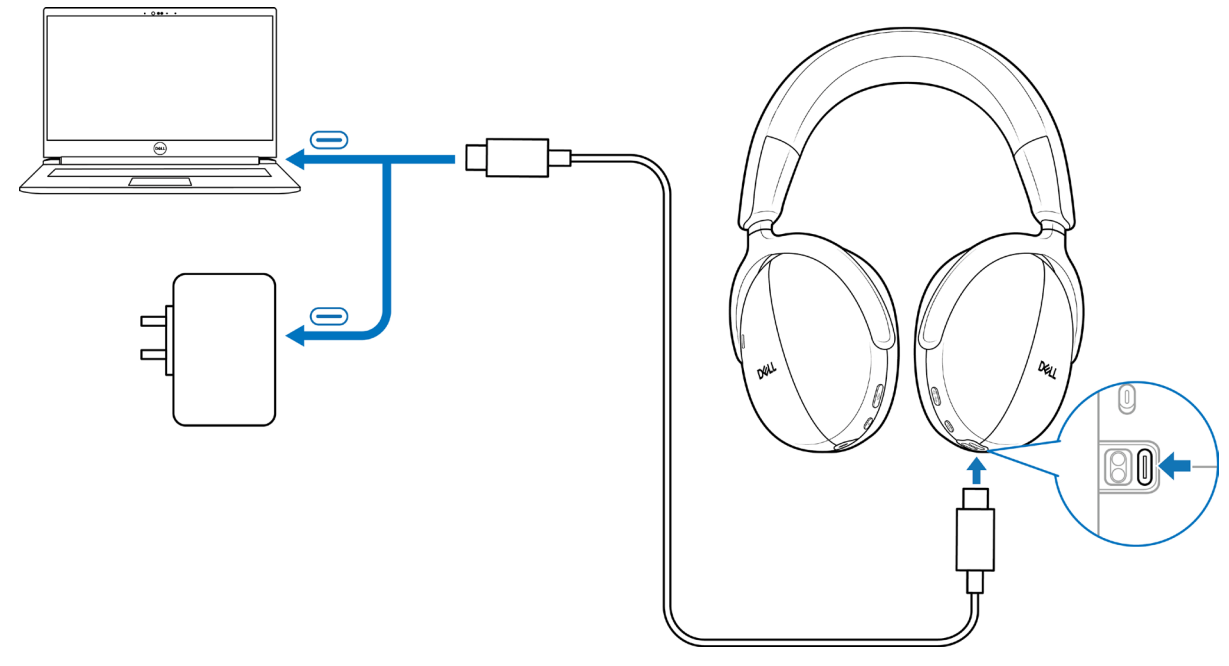

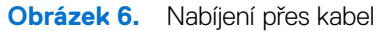

### **Stav baterie**

Při zapnutí sluchátek uslyšíte hlasové oznámení úrovně nabití baterie, která může být vysoká, střední nebo nízká.

- Vysoká: Uváděno, když je úroveň nabití baterie mezi 70 % a 100 %.
- Střední: Uváděno, když je úroveň nabití baterie mezi 69 % a 10 %.
- Nízká: Uváděno, když je úroveň nabití baterie nižší než 10 % a těsně před vypnutím.

## **Výdrž baterie**

**Tabulka 6.** Výdrž baterie.

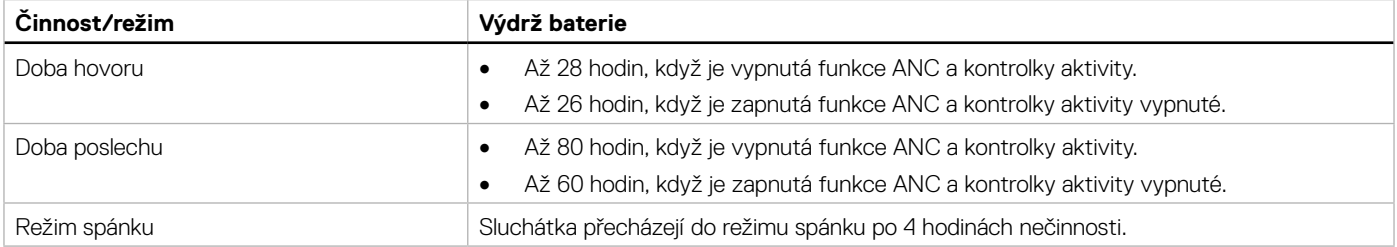

## <span id="page-11-0"></span>**Zapnutí nebo vypnutí sluchátek**

Sluchátka zapnete nebo vypnete stisknutím a podržením tlačítka napájení na 1 sekundu. Uslyšíte hlasové oznámení zapnutí a vypnutí.

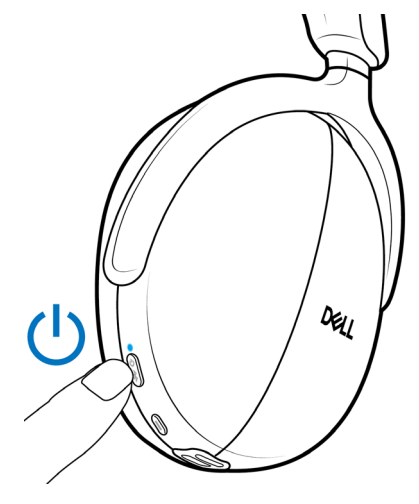

**Obrázek 7.** Umístění tlačítka napájení

### **Stav kontrolky napájení**

**Tabulka 7.** Stav kontrolky napájení.

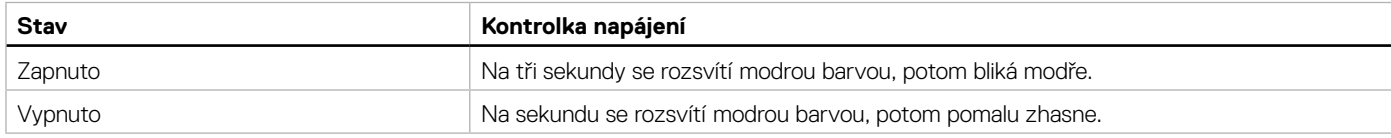

## <span id="page-11-2"></span>**Připojení bezdrátových sluchátek k zařízením**

Sluchátka lze připojit k zařízením pomocí bezdrátového audio přijímače, Bluetooth a aplikace Dell Pair nebo audio kabelu. Můžete se připojit k přenosnému nebo stolnímu počítači nebo jakémukoli kompatibilnímu zařízení a poté mezi zařízeními přepínat. K dosažení nejlepších výsledků doporučujeme bezdrátová sluchátka používat s bezdrátovým audio přijímačem.

### <span id="page-11-1"></span>**Připojení sluchátek k zařízení pomocí bezdrátového audio přijímače**

Bezdrátový audio přijímač je z výroby předem spárovaný se sluchátky. Připojte bezdrátový audio přijímač k portu USB Type-C na počítači. Jako alternativa je dodán i adaptér USB Type-A umožňující připojení k portu USB Type-A.

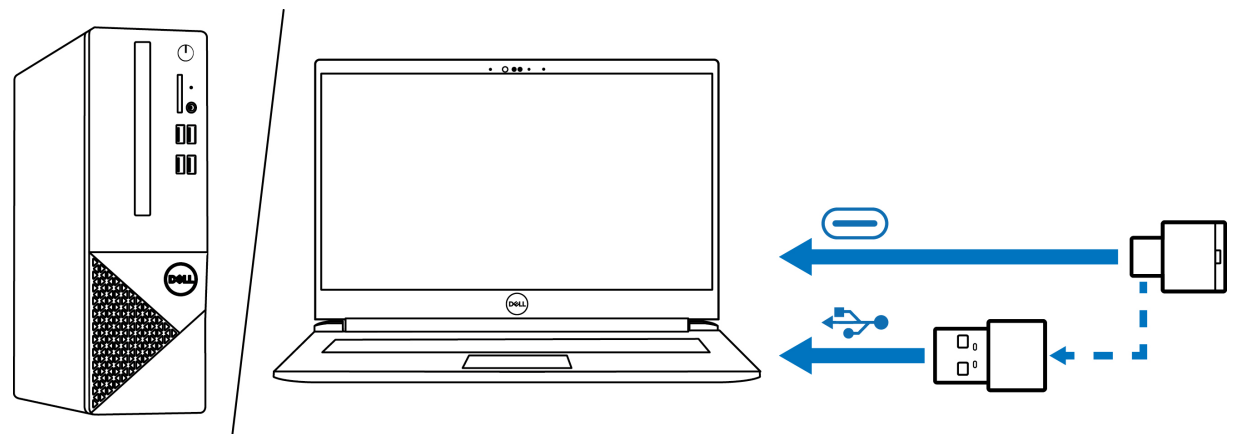

**Obrázek 8.** Připojení bezdrátového audio přijímače

**POZNÁMKA:** Další informace o stavu kontrolky bezdrátového audio přijímače naleznete v části [Stav kontrolky bezdrátového audio](#page-24-1)  [přijímače na straně 25](#page-24-1).

### <span id="page-12-0"></span>**Připojení přes Bluetooth a aplikaci Dell Pair**

Dell Pair nabízí následující možnosti:

- detekce periferních zařízení Dell, například bezdrátových sluchátek, myši a klávesnice;
- párování zařízení přes Bluetooth.

#### **Stažení a instalace**

Aplikace Dell Pair je ve vybraných počítačích Dell předinstalovaná. Další informace o zařízeních kompatibilních s aplikací Dell Pair naleznete na adrese [www.dell.com/support/kbdoc/000201693](http://www.dell.com/support/kbdoc/000201693).

Pokud je modelové číslo notebooku podporováno a aplikace Dell Pair není k dispozici, můžete ji ručně stáhnout a nainstalovat.

- **1.** Otevřete domovskou stránku podpory Dell: [www.dell.com/support](http://www.dell.com/support)
- **2.** Do políčka pro **Vyhledání podpory** zadejte výrobní číslo počítače a potom klikněte na možnost **Hledat**.
- **3.** V části **Ovladače a soubory ke stažení** stáhněte spustitelný soubor aplikace Dell Pair.
- **4.** Podle zobrazených pokynů proveďte instalaci. Po dokončení instalace bude v nabídce Start systému **Windows** k dispozici položka **Dell Pair**.

#### **Připojení sluchátek k zařízení pomocí aplikace Dell Pair**

**1.** Položte bezdrátová sluchátka vedle počítače a stisknutím tlačítka napájení sluchátka zapněte.

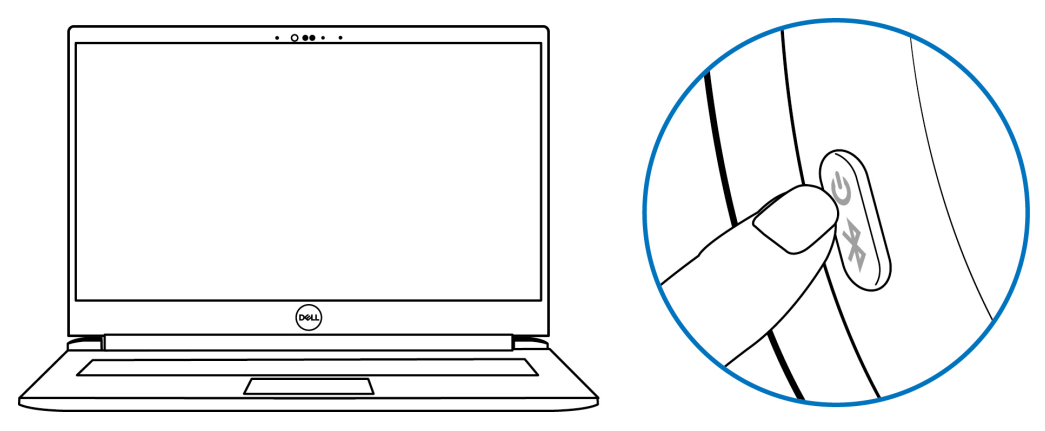

**Obrázek 9.** Zapnutí sluchátek

**2.** Stiskněte a 3 sekundy podržte tlačítko napájení a zkontrolujte, že kontrolka modrým blikáním oznamuje, že bylo zahájeno párování Bluetooth. Uslyšíte hlasové oznámení párování Bluetooth.

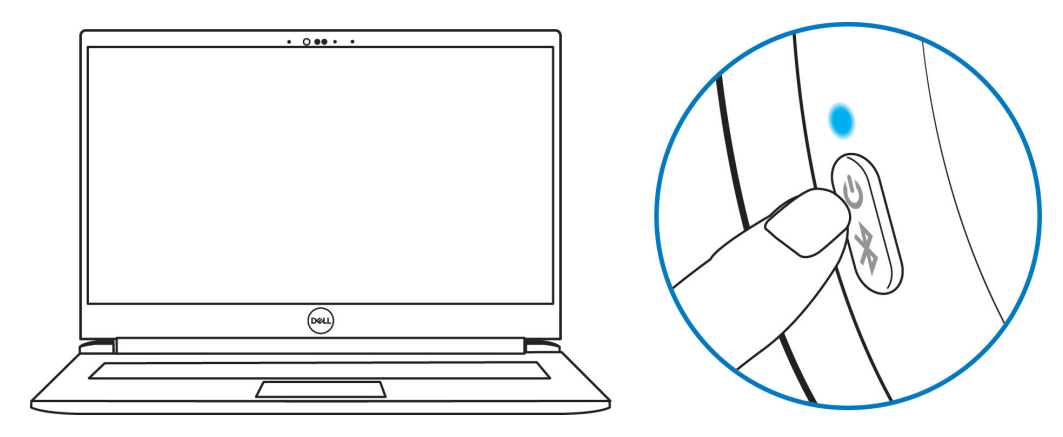

**Obrázek 10.** Barva kontrolky napájení

**3.** Když se zapne podporované zařízení, aplikace Dell Pair zobrazí oznámení. Kliknutím na **Pair (Párovat)** zahajte párování Bluetooth se zařízením.

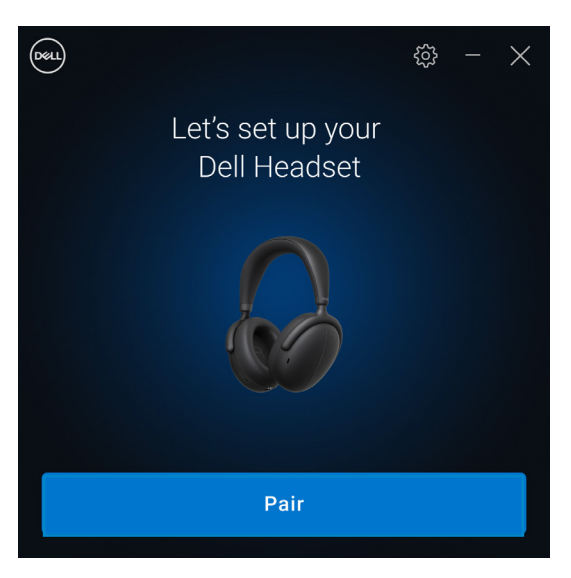

**Obrázek 11.** Zahájí se párování Bluetooth

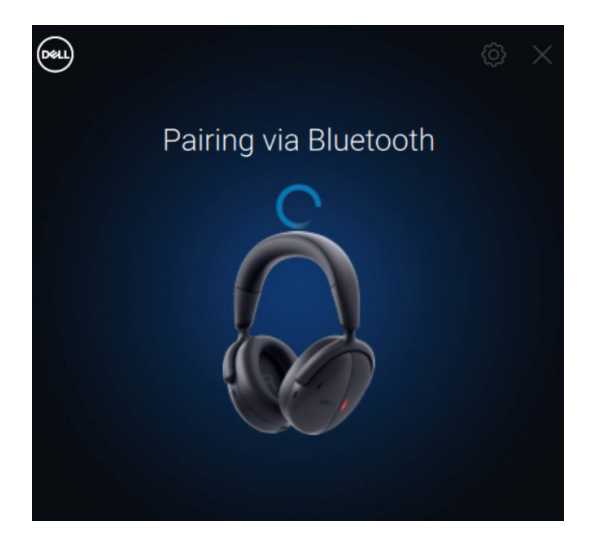

**Obrázek 12.** Probíhá párování Bluetooth

**4.** Po úspěšném spárování jsou bezdrátová sluchátka připravena k používání. Uslyšíte hlasové oznámení o připojení zařízení.

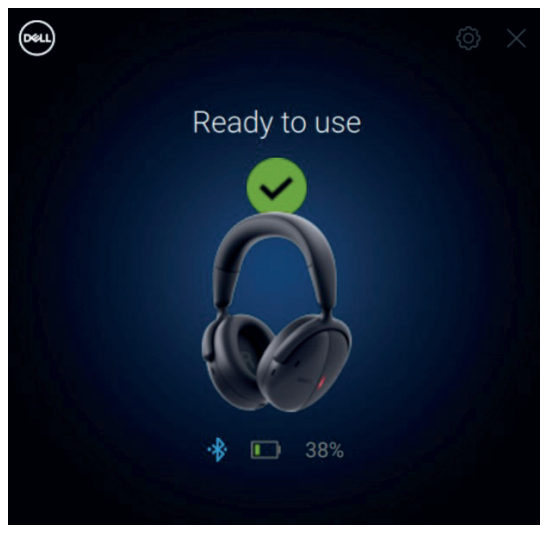

**Obrázek 13.** Připraveno k použití

### <span id="page-14-0"></span>**Připojení sluchátek k zařízení pomocí Bluetooth**

**1.** Před připojením sluchátek přes Bluetooth zapněte Bluetooth v chytrém telefonu, tabletu nebo notebooku.

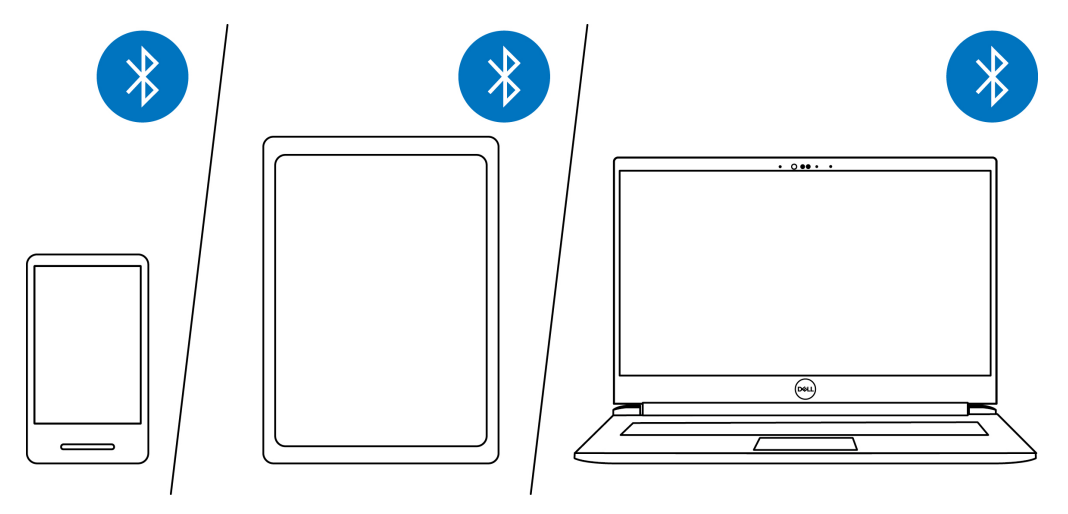

**Obrázek 14.** Zapnutí Bluetooth

**2.** Zapněte sluchátka stisknutím tlačítka napájení. Potom stisknutím a podržením tlačítka napájení na 3 sekundy zahajte párování. Uslyšíte hlasové oznámení párování Bluetooth a kontrolka napájení bude rychle blikat modrou barvou.

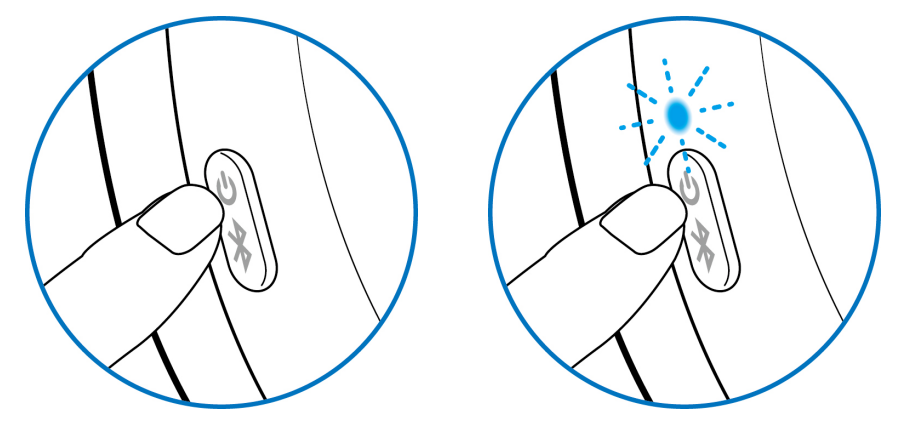

**Obrázek 15.** Zapnutí sluchátek a kontrolka napájení blikající rychle modrou barvou

**3.** Připojte sluchátka k chytrému telefonu, tabletu nebo notebooku. Kontrolka napájení se na 3 sekundy modře rozsvítí a potom bude modře pomalu blikat. Uslyšíte hlasové oznámení o připojení zařízení.

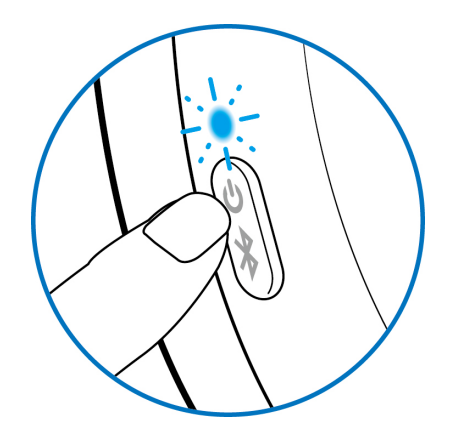

**Obrázek 16.** Kontrolka napájení blikající pomalu modrou barvou

#### **Rychlé párování:**

- **1.** Zadejte **Bluetooth** do vyhledávače Windows Search.
- **2.** Klikněte na položku **Bluetooth and other devices settings (Nastavení Bluetooth a dalších zařízení)**. Zobrazí se okno **Settings (Nastavení)**.
- **3.** Zkontrolujte, že je zaškrtnuté políčko "Show notifications to connect using Swift Pair" (Zobrazovat oznámení k připojení pomocí Rychlého párování).
- **4.** Zkontrolujte, zda je zapnutá funkce Bluetooth.

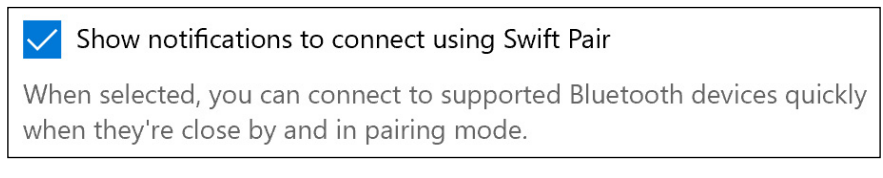

#### **Obrázek 17.** Zapnutí rychlého párování

- **5.** Umístěte sluchátka do blízkosti počítače. Zobrazí se okno **New Dell WL7024 found (Bylo nalezeno nové zařízení Dell WL7024)**.
- **6.** Klikněte na **Connect (Připojit)** a potvrďte párování na sluchátkách i v počítači.

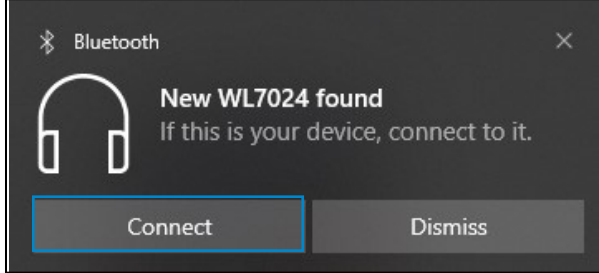

**Obrázek 18.** Zpráva o nalezení nového zařízení WL7024

#### **Přidání zařízení:**

- **1.** Zadejte **Bluetooth** do vyhledávače Windows Search.
- **2.** Klikněte na položku **Bluetooth and other devices settings (Nastavení Bluetooth a dalších zařízení)**. Zobrazí se okno Settings (Nastavení).
- **3.** Zkontrolujte, zda je zapnutá funkce Bluetooth.
- **4.** Klikněte na **Add Bluetooth or other device (Přidat zařízení Bluetooth nebo jiné) > Bluetooth**.
- **5.** V seznamu dostupných zařízení klikněte na **Dell WL7024 Headset (Sluchátka Dell WL7024)**.

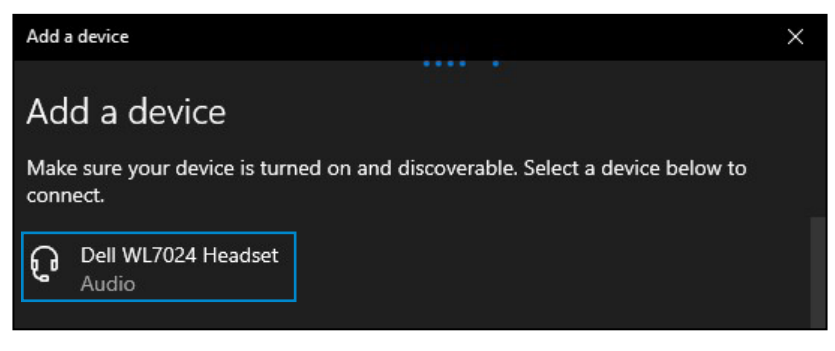

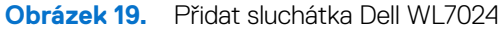

**POZNÁMKA:** Pokud sluchátka nejsou uvedena, zkontrolujte, že jsou sluchátka v režimu párování.

<span id="page-16-0"></span>**6.** Zkontrolujte, že jsou sluchátka spárována se zařízením. Po spárování sluchátek se zařízením se automaticky připojí vždy, když bude zapnuto rozhraní Bluetooth a zařízení bude v dosahu rozhraní Bluetooth. Sluchátka se připojí, pokud nejsou v kabelovém audio režimu.

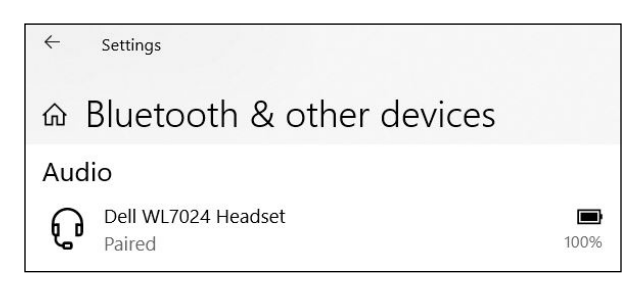

**Obrázek 20.** Spárování je dokončeno

### **Připojení sluchátek k zařízení pomocí audio kabelu**

Připojte k zařízení 3,5mm audio kabel, potom připojte druhý konec kabelu k audio portu na levém sluchátku.

V kabelovém audio režimu fungují sluchátka jako pasivní sluchátka pouze s funkcemi zapnutí, vypnutí a ANC. Dotykové ovládání není aktivní. Hlasitost nastavíte v zařízení.

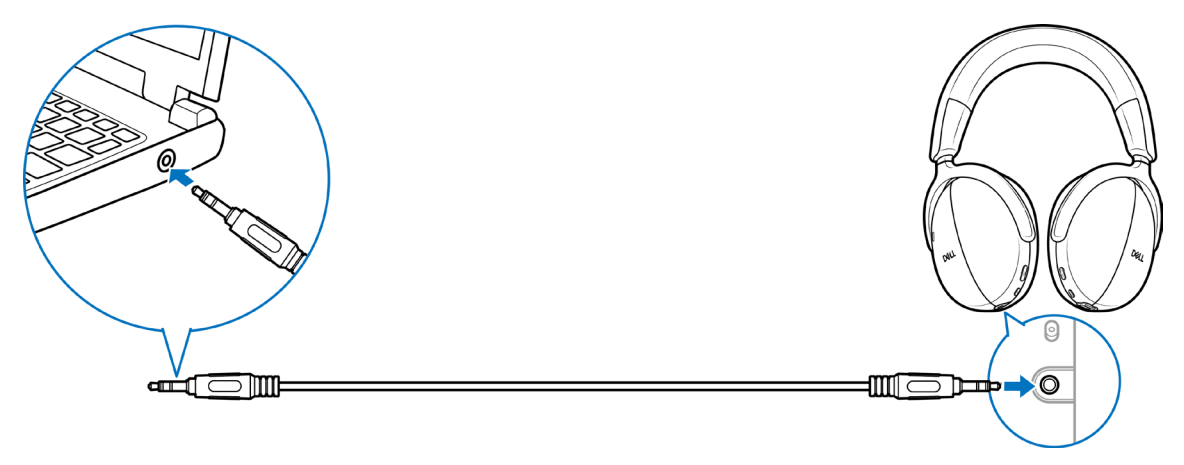

**Obrázek 21.** Připojení audio kabelu

- **POZNÁMKA:** Když se sluchátka nabíjejí, režim připojení přes 3,5mm audio kabel není podporován.
- **POZNÁMKA:** Když je připojený 3,5mm audio kabel, audio režim má přednost před hovory/hudbou. Režim Bluetooth není k dispozici.
- **POZNÁMKA:** Když je připojený 3,5mm audio kabel a sluchátka se vypnou, sluchátka jsou v pasivním režimu. Při zapnutí sluchátek bude k dispozici funkce ANC. Funkce mikrofonu ovšem k dispozici není.
- **POZNÁMKA:** Když se odpojí 3,5mm audio kabel, sluchátka vyhledají dřívější bezdrátový audio přijímač a připojí se k němu. Dřívější připojení přes Bluetooth se automaticky neobnoví.

### <span id="page-17-1"></span><span id="page-17-0"></span>**Konfigurace sluchátek v počítači**

Pokud chcete používat sluchátka s počítačem, vyberte v **Windows Audio Settings (Nastavení zvuku systému Windows)** výchozí zařízení pro přehrávání a záznam.

1. Na hlavním panelu klikněte pravým tlačítkem na ikonu reproduktoru <sup>(1)</sup>) a potom klikněte na možnost **Sound (Zvuk)** Zobrazí se dialogové okno pro nastavení zvuku.

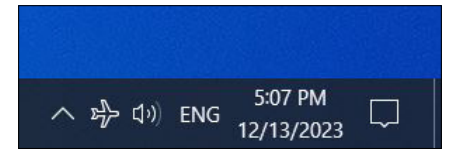

**Obrázek 22.** Umístění ikony reproduktoru

- **2.** Klikněte na kartu Playback (Přehrávání) a nastavte následující:
	- Pokud používáte připojení přes bezdrátový audio přijímač, vyberte jako výchozí zařízení pro přehrávání a výchozí zařízení pro komunikaci audio přijímač Dell HR024.
	- Pokud používáte připojení přes Bluetooth, vyberte jako výchozí zařízení pro přehrávání a výchozí zařízení pro komunikaci sluchátka Dell WL7024.

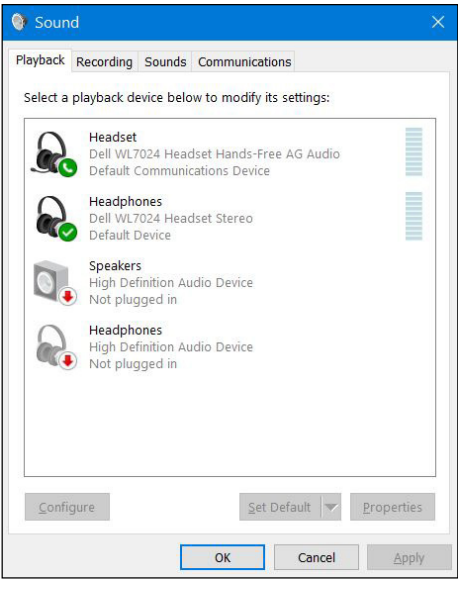

**Obrázek 23.** Nastavení zvuku

**3.** Klikněte na kartu **Recording (Záznam)** a nastavte **Dell Headset WL7024 (Sluchátka Dell WL7024)** jako výchozí zařízení. Podle potřeby nastavte hlasitost mikrofonu sluchátek a hlasitost zvuku počítače.

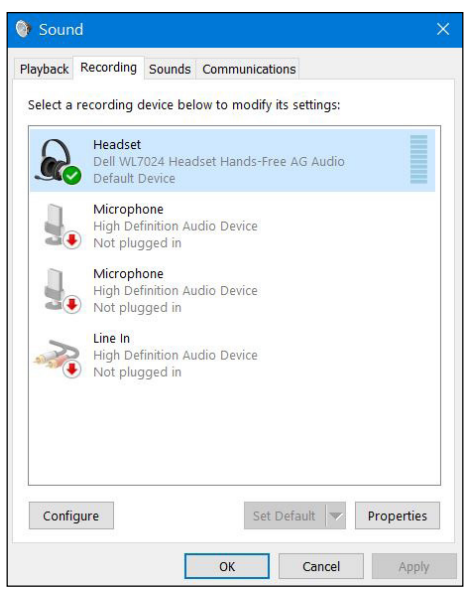

**Obrázek 24.** Karta Recording (Záznam)

<span id="page-18-0"></span>**4.** Klikněte na kartu **Communications (Komunikace)**, vyberte možnost **Do nothing (Neprovádět žádnou akci)** a potom klikněte na tlačítko **OK**.

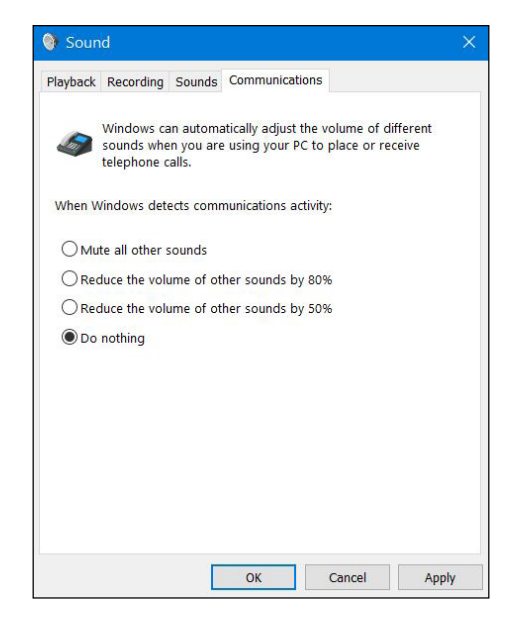

**Obrázek 25.** Karta Communications (Komunikace)

### **Režim vícenásobného připojení**

V režimu vícenásobného připojení můžete sluchátka připojit ke dvěma hostitelským zařízením současně přes Bluetooth a bezdrátový audio přijímač. Hostitelské zařízení připojené přes bezdrátový audio přijímač má vždy prioritu.

## <span id="page-19-0"></span>**Používání sluchátek**

### **Nastavení sluchátek**

Nastavte hlavový most a výstelky do optimální polohy pro svoji hlavu. Sluchátka lze otočit o 20 stupňů ve směru hodinových ručiček a o 90 stupňů proti směru hodinových ručiček.

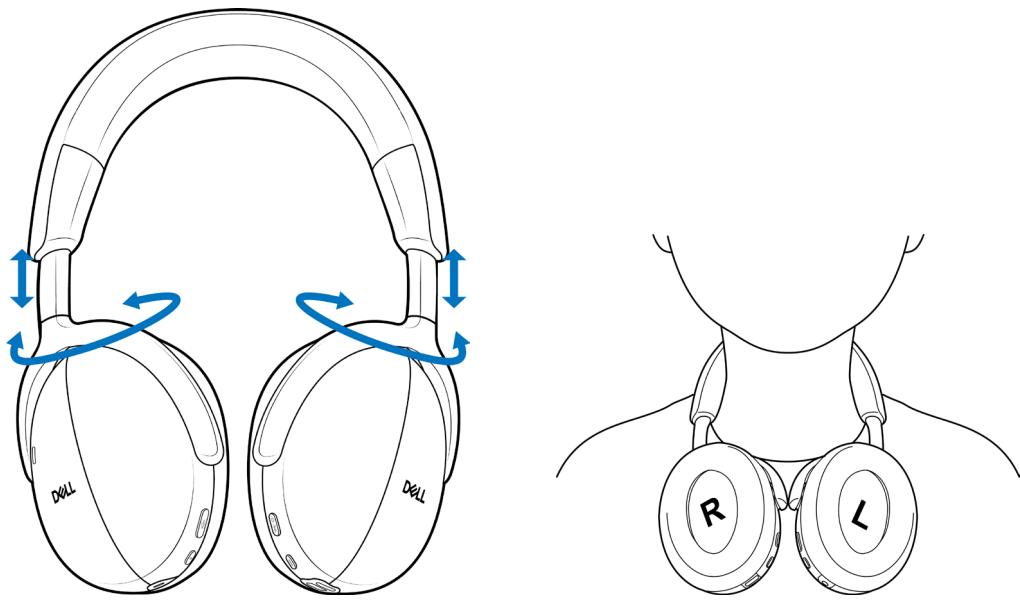

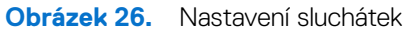

### <span id="page-20-0"></span>**Zachytávání zvuku integrovaným mikrofonem**

Sluchátka obsahují integrovaný mikrofon, který podporuje nošení v rozsahu ±15 stupňů. Mikrofon dokáže izolovat zvuk od okolního hluku. Pokud chcete mikrofon ztlumit, stiskněte tlačítko ztlumení na levém sluchátku. Pokud chcete ztlumení zrušit, stiskněte znovu tlačítko ztlumení. Při každém stisknutí tlačítka ztlumení uslyšíte hlasové oznámení stavu mikrofonu.

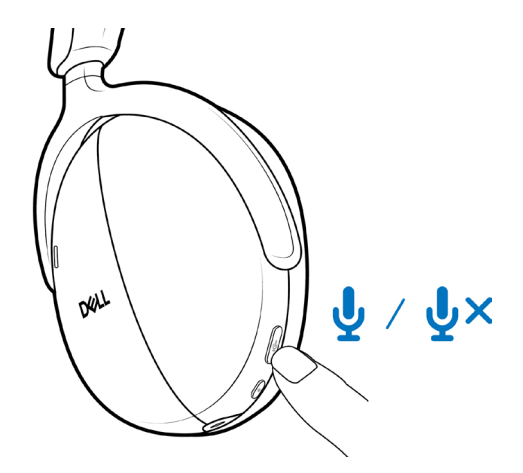

**Obrázek 27.** Umístění tlačítka ztlumení / zrušení ztlumení

Hlas se zachytává optimálně, když je hlavový most v normální poloze a sluchátka správně natočená.

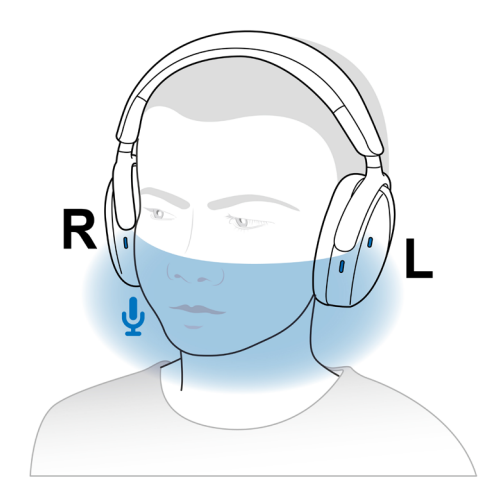

**Obrázek 28.** Optimální zachycení hlasu

**POZNÁMKA:** Pokud během hovoru budete mnout nebo škrábat otvor mikrofonu, můžete slyšet odezvu. Úroveň odezvy můžete vybrat, případně funkci vypnout, v aplikaci Dell Peripheral Manager.

### <span id="page-21-0"></span>**Detekce nasazení**

Sluchátka mají integrovanou detekci nasazení. Když si například sluchátka sundáte, pozastaví přehrávání hudby a ztlumí mikrofon během hovoru. Hudbu můžete dočasně pozastavit nadzvednutím jednoho sluchátka. Když sluchátko vrátíte na ucho, přehrávání bude automaticky pokračovat. Nastavení detekce nasazení můžete upravit v aplikaci Dell Peripheral Manager.

V následující tabulce jsou popsány různé scénáře detekce nasazení:

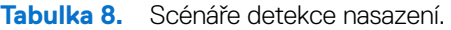

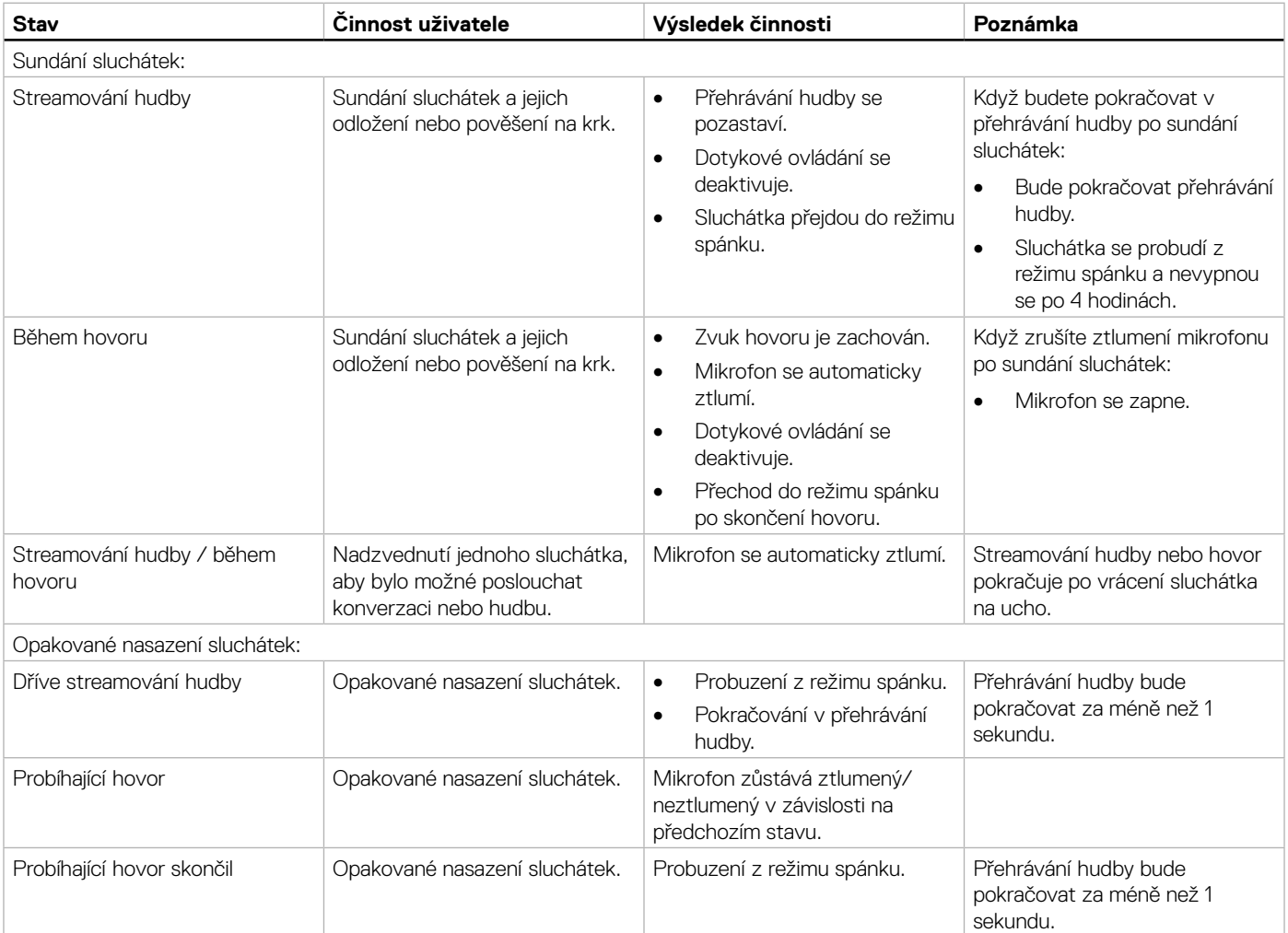

### **Změna režimů ANC**

Stisknutím tlačítka ANC přepnete potlačení hluku mezi režimy zapnutí, propustnost a vypnutí.

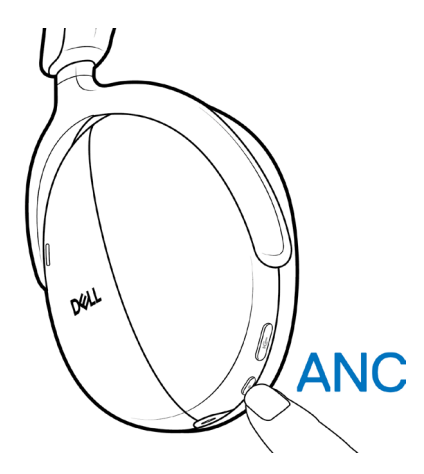

**Obrázek 29.** Umístění tlačítka ANC

Při přepnutí režimu ANC slyšíte hlasová oznámení informující o vybraném režimu.

### <span id="page-22-0"></span>**Používání aplikace Teams**

- **POZNÁMKA:** Funkce Teams je podporována pouze tehdy, když zařízení připojíte ke sluchátkům přes bezdrátový audio přijímač.
- **1.** Připojte bezdrátový audio přijímač k zařízení a spárujte zařízení se sluchátky. Další informace o párování naleznete v části [Připojení](#page-11-1)  [sluchátek k zařízení pomocí bezdrátového audio přijímače na straně 12.](#page-11-1)
- **2.** Když je aplikace Teams aktivní a přihlášená, stisknutím tlačítka Teams ji vyvoláte přenesete do popředí. Když tlačítko Teams dlouze stisknete během hovoru v aplikaci Teams, uslyšíte pípnutí. To představuje zvednutí ruky při hovoru v aplikaci Teams.

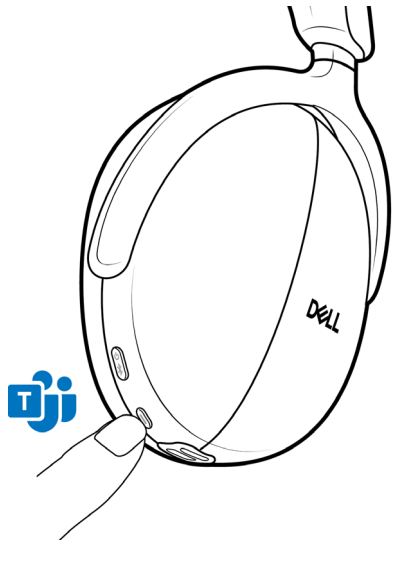

**Obrázek 30.** Umístění tlačítka Teams

**POZNÁMKA:** Další informace o stavu kontrolky bezdrátového audio přijímače naleznete v části [Stav kontrolky bezdrátového audio](#page-24-1)  [přijímače na straně 25](#page-24-1).

### <span id="page-23-0"></span>**Funkce pro multimédia a hovory**

**POZNÁMKA:** Funkce pro multimédia a hovory lze používat pomocí dotykového ovládání na pravém sluchátku.

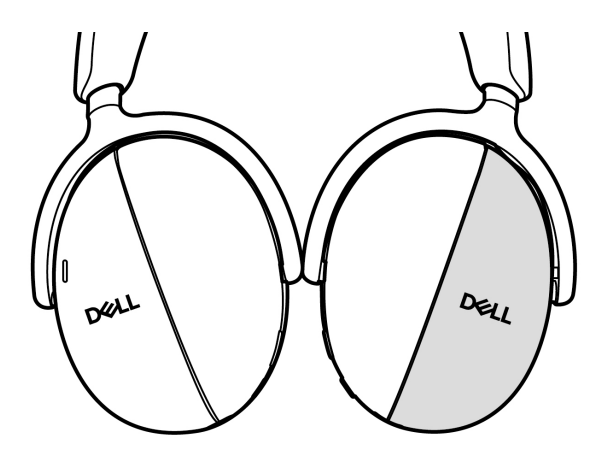

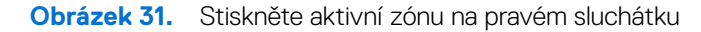

#### **Tabulka 9.** Funkce pro multimédia a hovory.

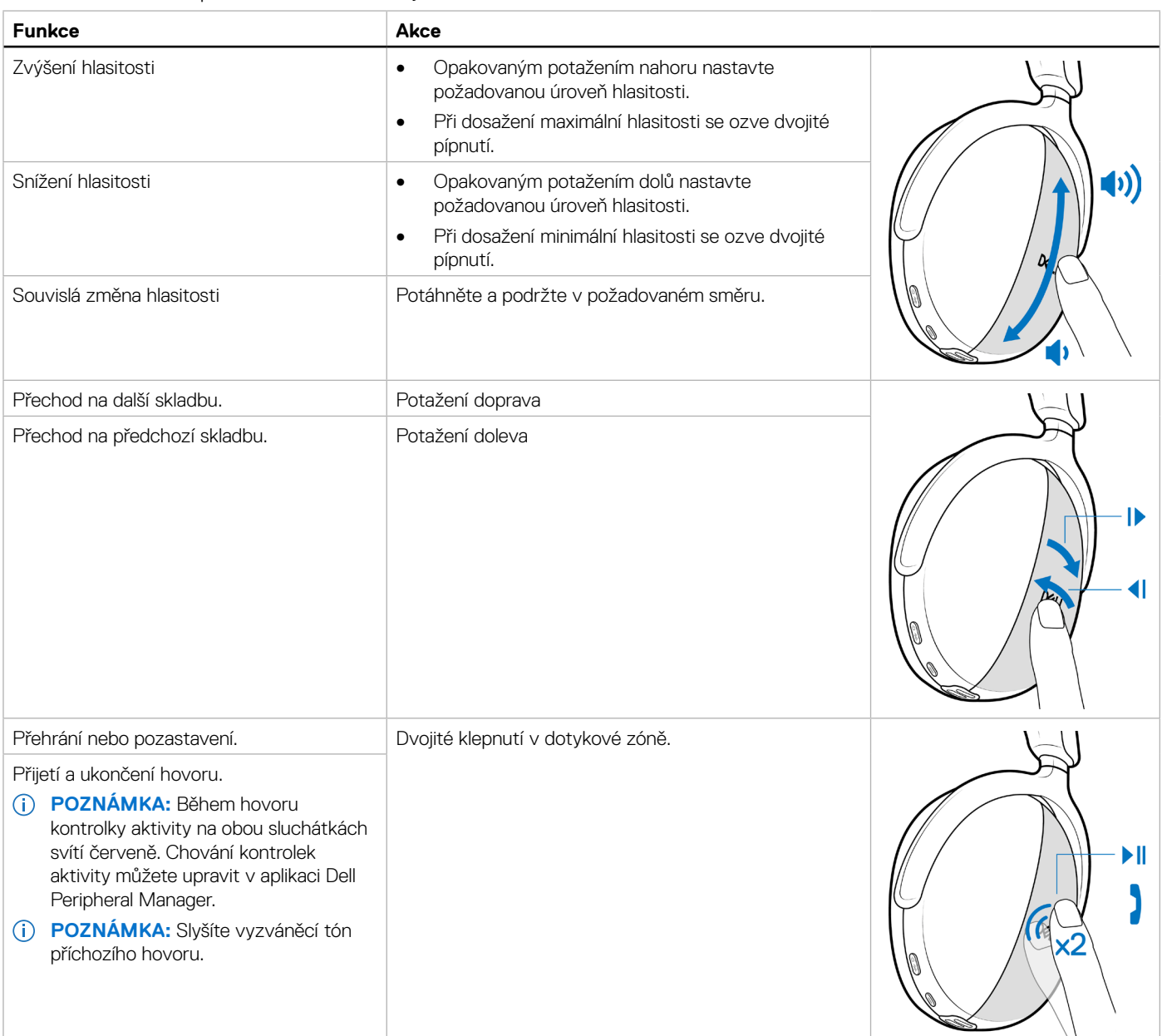

<span id="page-24-0"></span>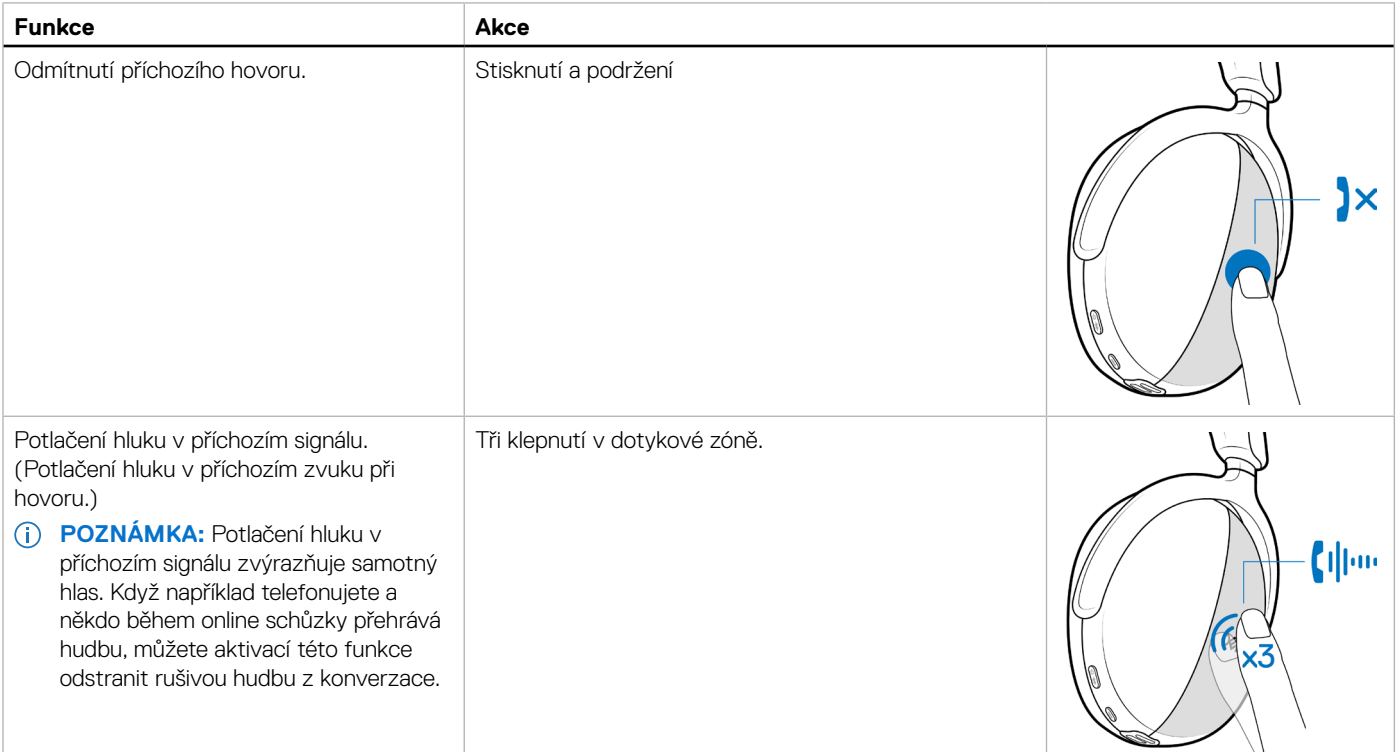

### <span id="page-24-1"></span>**Stav kontrolky bezdrátového audio přijímače**

**Tabulka 10.** Stav kontrolky bezdrátového audio přijímače.

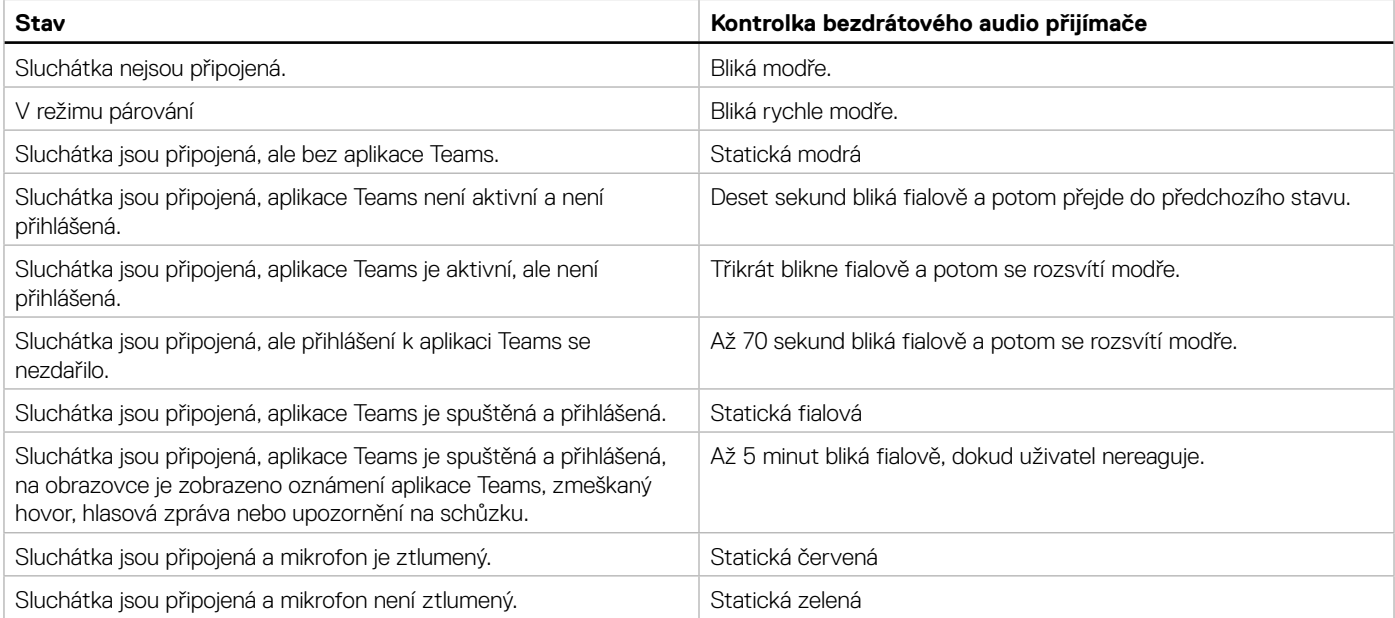

### <span id="page-25-0"></span>**Výměna výstelek**

**POZNÁMKA:** Kompatibilní model náhradních výstelek: Výstelky pro bezdrátová sluchátka Dell Premier – HE724 lze zakoupit na stránkách [Dell.com](http://Dell.com).

Pokud chcete sejmout výstelku ze sluchátek, podržte pevně sluchátko a potom vytáhněte výstelku z prostředku vepředu.

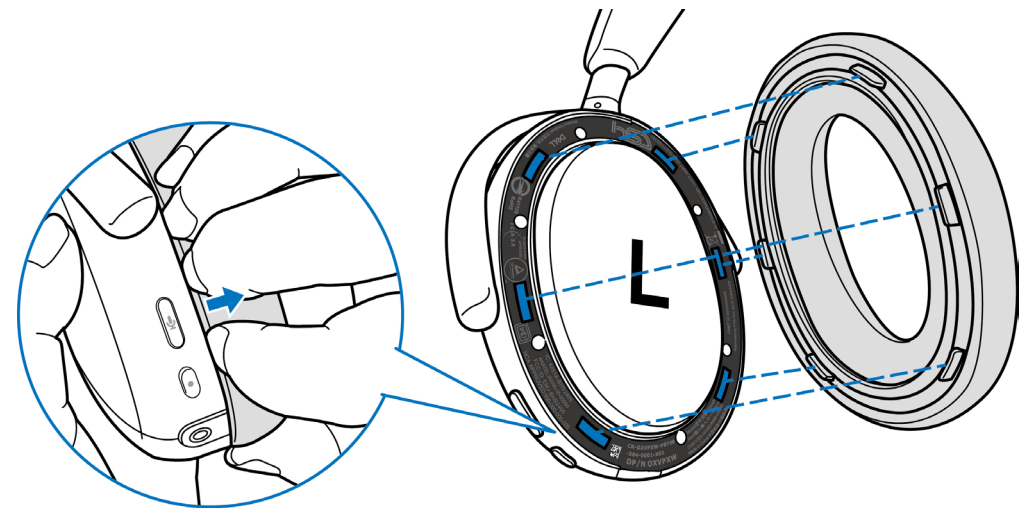

**Obrázek 32.** Výměna výstelek

Výstelky pro levé i pravé sluchátko jsou stejné. Když je chcete nasadit na sluchátko, zarovnejte otvory na sluchátku s výstupky na výstelce. Tvar můžete upravit po nasazení na sluchátko.

### **Umístění regulatorního a PPID značení**

Regulatorní značení a identifikační číslo dílu (PPID) se nacházejí pod výstelkami na obou sluchátkách. Regulatorní značení a identifikaci PPID můžete odkrýt sundáním výstelky.

**POZNÁMKA:** Následující obrázek slouží pouze k znázornění umístění regulatorního značení. Příslušné regulatorní značení a loga naleznete pod výstelkami na zařízení.

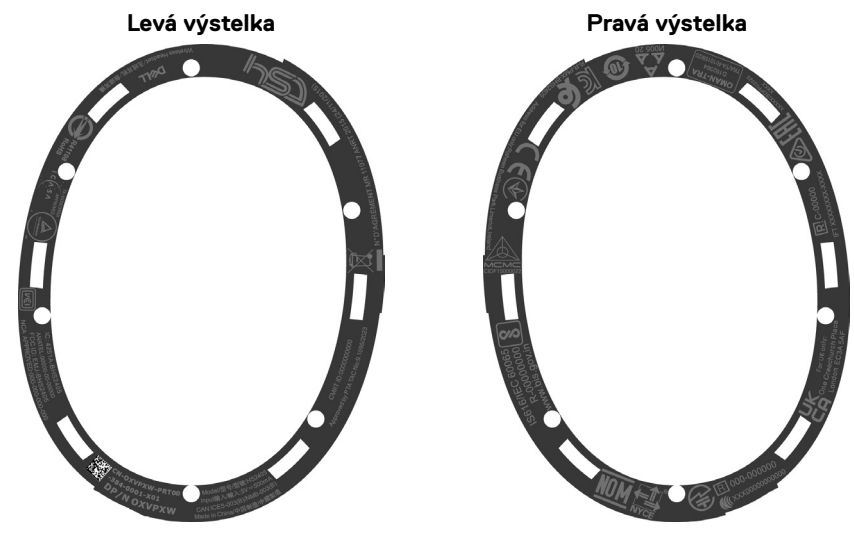

**Obrázek 33.** Umístění regulatorního a PPID značení

## <span id="page-26-0"></span>**Aktualizace firmwaru**

Kvůli zajištění optimálního výkonu se doporučuje aktualizovat firmware bezdrátového audio přijímače a sluchátek.

### **Ruční aktualizace firmwaru sluchátek**

- **1.** Přejděte na stránky <http://www.dell.com/support> a vyhledejte **Dell WL7024 Headset (Sluchátka Dell WL7024)** nebo **Dell Wireless Audio Receiver – HR024 (Bezdrátový audio přijímač Dell – HR024)**.
- **2.** Na kartě s ovladači a soubory ke stažení stáhněte nástroj pro aktualizaci **Dell Headset WL7024 Headset firmware (Firmwaru sluchátek Dell WL7024)** nebo **Dell Wireless Audio Receiver – HR024 firmware (Firmwaru bezdrátového audio přijímače Dell – HR024)**.
- **3.** Připojte sluchátka k počítači přes kabel USB nebo k portu USB počítače připojte bezdrátový audio přijímač.
- **4.** Otevřete stažený nástroj pro aktualizaci **Dell Headset WL7024 Headset firmware (Firmwaru sluchátek Dell WL7024)** nebo **Dell Wireless Audio Receiver – HR024 firmware (Firmwaru bezdrátového audio přijímače Dell – HR024)**.
- **5.** Klikněte na tlačítko **Update (Aktualizovat)**. Jakmile bude aktualizace firmwaru dokončena, zobrazí se zpráva **Update Complete! OK (Aktualizace dokončena! OK)**.
- **6.** Zavřete okno.
- **POZNÁMKA:** Pokud v průběhu aktualizace firmwaru odpojíte kabel USB od počítače, odpojíte bezdrátový audio přijímač, zavřete nástroj pro aktualizaci firmwaru sluchátek / bezdrátového audio přijímače nebo vypnete počítač, sluchátka a/nebo bezdrátový audio přijímač se poškodí.
- **POZNÁMKA:** Software sluchátek můžete aktualizovat také přes aplikaci Dell Peripheral Manager.

## **Dell Peripheral Manager**

### **Co je to Dell Peripheral Manager?**

Aplikace Dell Peripheral Manager pomáhá spravovat a nastavovat různá periferní zařízení Dell připojená k počítači s operačním systémem Windows. Umožňuje uživateli měnit nastavení zvuku a zařízení pomocí dodatečných možností, jako jsou zvukový režim, mikrofon, odezva, výstup zvuku, kontrolka aktivity a další.

Můžete také zkontrolovat stav sluchátek, včetně stavu baterie a připojených zařízení.

### **Instalace aplikace Dell Peripheral Manager v systému Windows**

Při prvním připojení periferního zařízení k počítači se zobrazí výzva k instalaci a vy se můžete rozhodnout, zda chcete software stáhnout, nebo zda chcete instalaci odmítnout.

**POZNÁMKA:** Pokud se aplikace Dell Peripheral Manager nezobrazí do několika minut, můžete dostupnost aktualizací zkontrolovat ručně přes službu Windows Update nebo stáhnout aplikaci Dell Peripheral Manager ze stránky [www.dell.com/support/dpem.](http://www.dell.com/support/dpem)

## **Dell Audio**

Dell Audio je doprovodná mobilní aplikace pro bezdrátová sluchátka Dell, která umožňuje přizpůsobit a aktivovat funkce sluchátek, když jsou spárovaná s chytrým telefonem.

### **Instalace aplikace Dell Audio do chytrého telefonu**

Pokud chcete stáhnout tuto aplikaci, vyhledejte "Dell Audio" v obchodě App Store (v případě systému iOS) nebo v obchodě Google Play (v případě systému Android).

Aplikace Dell Audio je kompatibilní se systémem iO14 a novějším a systémem Android 11 a novějším.

**POZNÁMKA:** Aplikace Dell Audio nemusí být ve vaší oblasti k dispozici. Dostupnost zjistíte v obchodě s aplikacemi.

## <span id="page-27-0"></span>**Odstraňování problémů**

**Tabulka 11.** Odstraňování problémů.

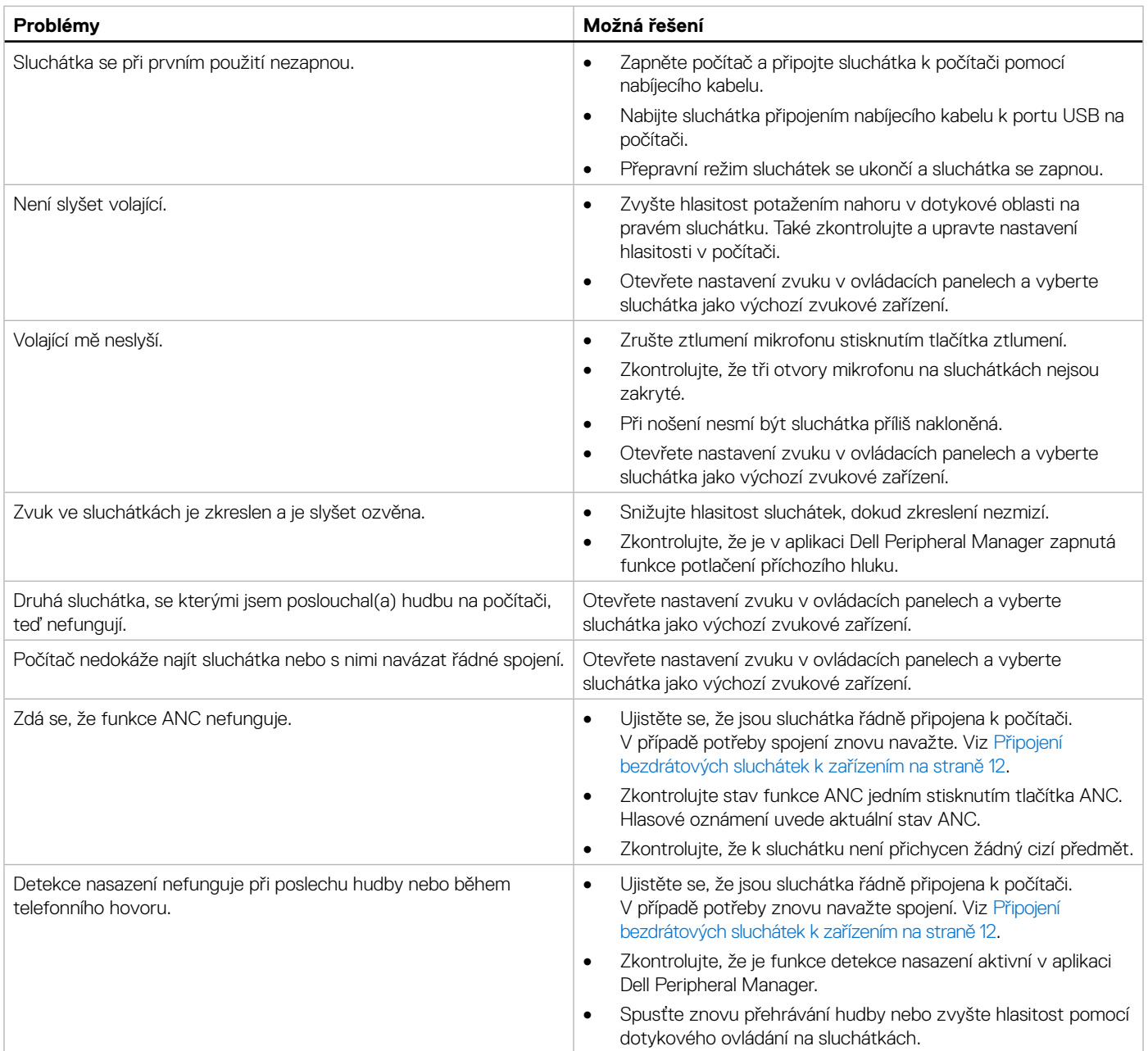

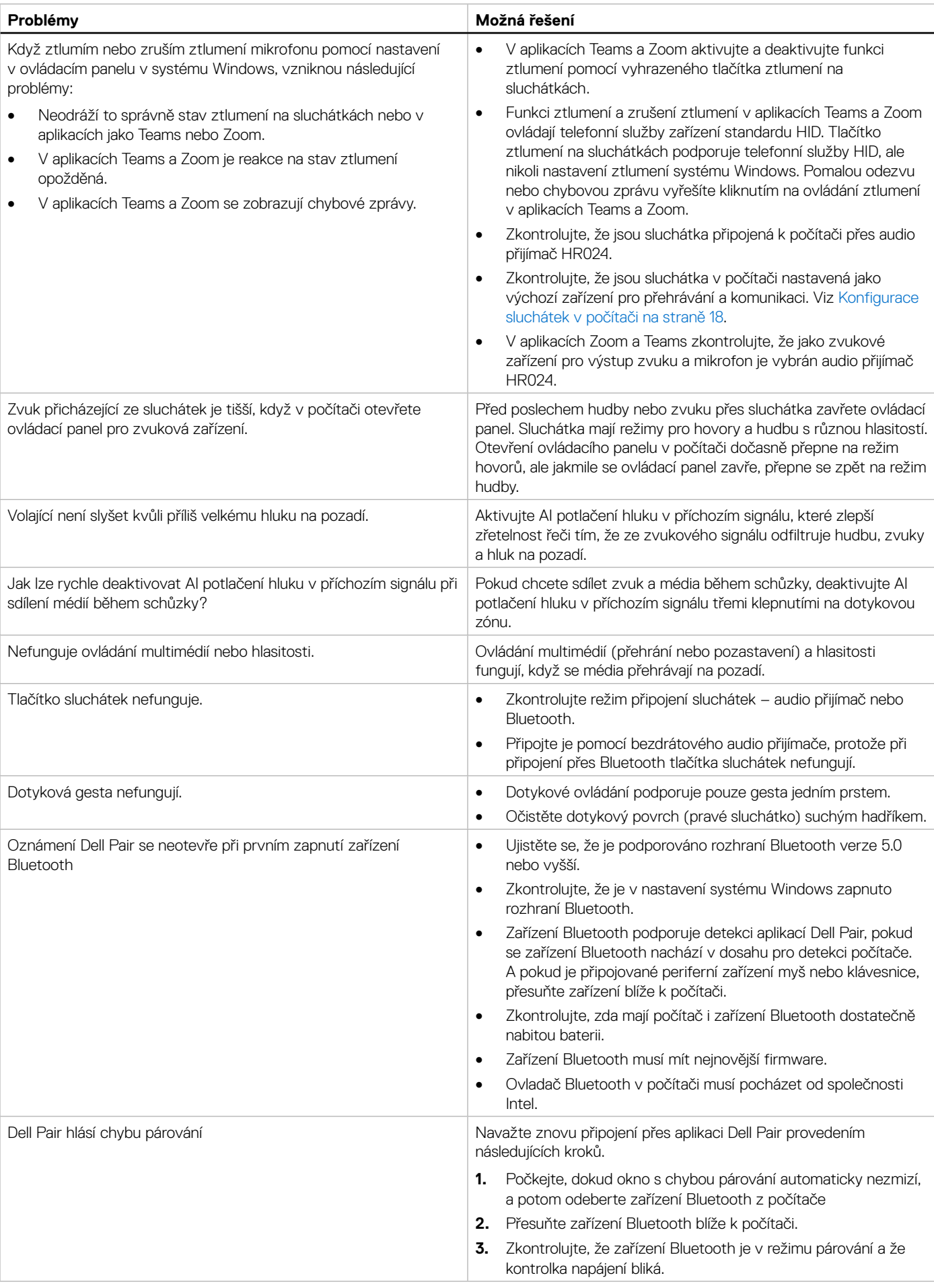

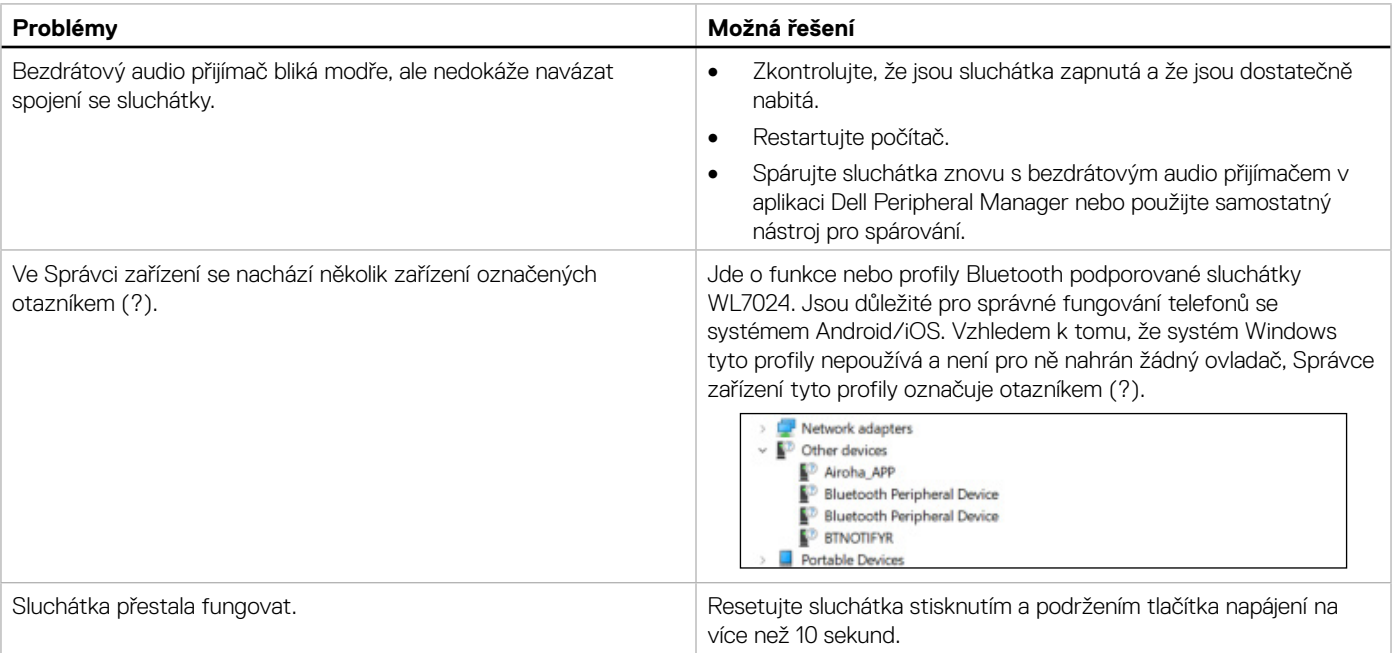

## <span id="page-30-0"></span>**Informace o záruce**

### **Omezená záruka a reklamační pravidla**

Na bezdrátová sluchátka s aktivním potlačením hluku Dell Premier WL7024 je poskytována 3letá omezená záruka na hardware. V případě zakoupení spolu se systémem Dell platí záruka na systém.

### **Zákazníci v USA:**

Tento nákup a vaše používání tohoto výrobku podléhá smlouvě s koncovým uživatelem společnosti Dell, kterou můžete nalézt na adrese [https://www.dell.com/terms.](https://www.dell.com/terms) Tento dokument obsahuje závazné ustanovení o smírčím řízení.

### **Zákazníci v Evropě, na Středním Východě a v Africe:**

Na prodávané a používané značkové produkty Dell se vztahují zákonná spotřebitelská práva platná v jednotlivých zemích, podmínky smlouvy o maloobchodním nákupu, kterou jste uzavřeli (a která platí mezi vámi a moloobchodníkem) a podmínky smlouvy společnosti Dell s koncovým uživatelem. Společnost Dell může také poskytovat dodatečnou záruku na hardware – všechny podrobnosti smlouvy společnosti Dell s koncovým uživatelem a záruční podmínky lze nalézt na adrese <https://www.dell.com>. Zde ve spodní části domovské stránky vyberte ze seznamu svou zemi a potom kliknutím na odkaz "Smluvní podmínky" zobrazte podmínky pro koncového uživatele nebo kliknutím na odkaz "Podpora" zobrazte záruční podmínky.

### **Zákazníci mimo USA:**

Na prodávané a používané značkové produkty Dell se vztahují zákonná spotřebitelská práva platná v jednotlivých zemích, podmínky smlouvy o maloobchodním nákupu, kterou jste uzavřeli (a která platí mezi vámi a moloobchodníkem) a záruční podmínky společnosti Dell. Společnost Dell může také poskytovat dodatečnou záruku na hardware – všechny záruční podmínky společnosti Dell lze nalézt na adrese: <https:/www.dell.com/terms>. Zde ve spodní části domovské stránky vyberte ze seznamu svou zemi a potom klikněte na odkaz "Smluvní podmínky" nebo kliknutím na odkaz "Podpora" zobrazte záruční podmínky.

## **Bezpečnostní informace**

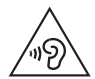

Během používání udržujte hlasitost na optimální úrovni. Nepoužívejte dlouhodobě vysokou úroveň hlasitosti. Dlouhodobé vystavení vysoké hlasitosti může způsobit vysoký akustický tlak a představovat riziko poškození sluchu.